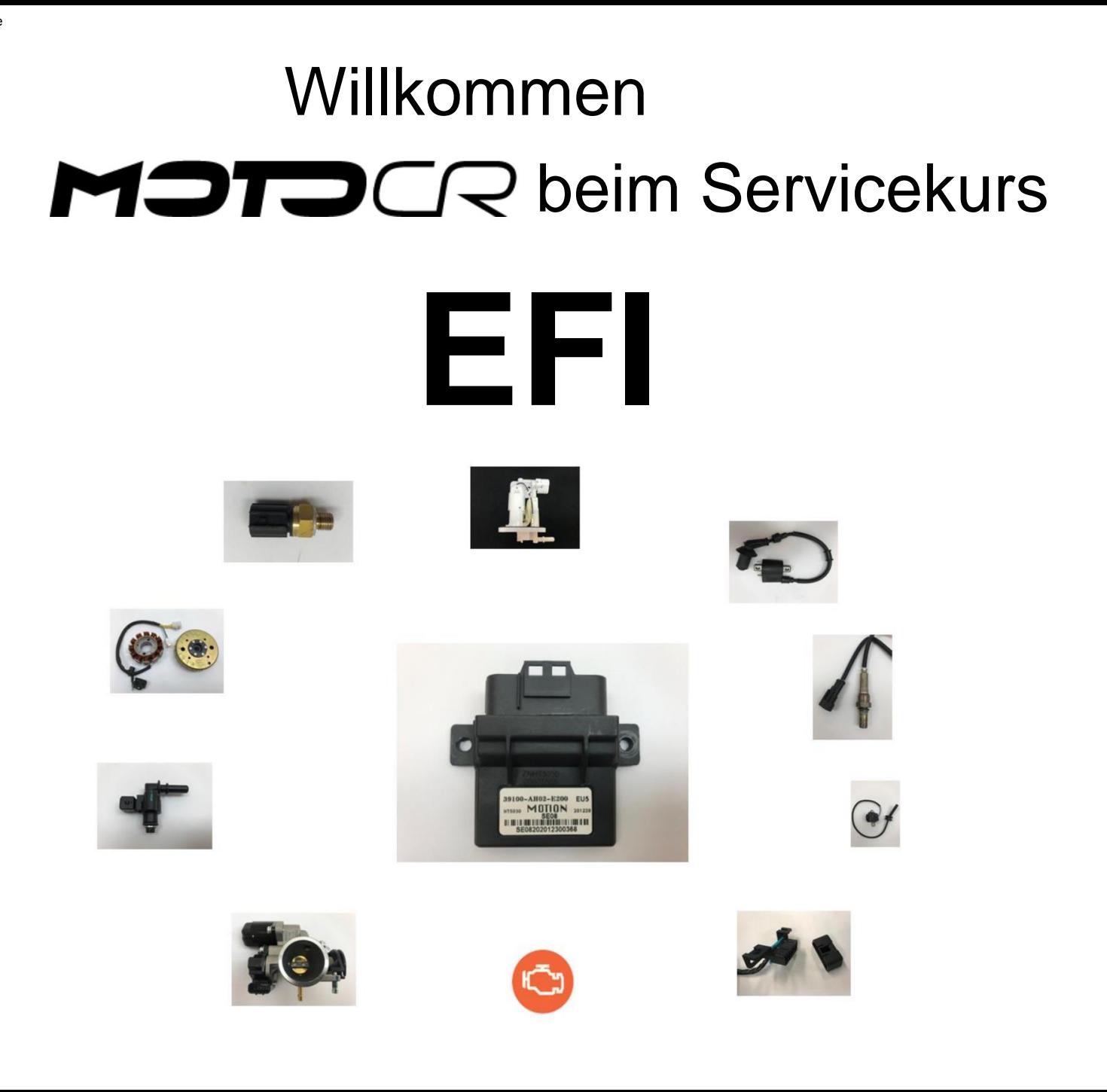

Machine Translated by Google

## **MOTOR - Schwungrad der Spitzenmarke**

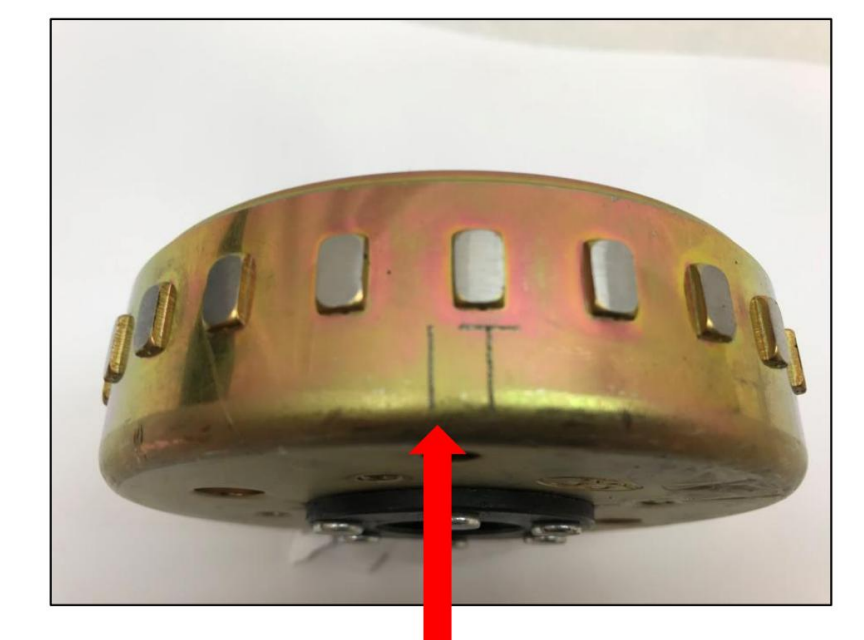

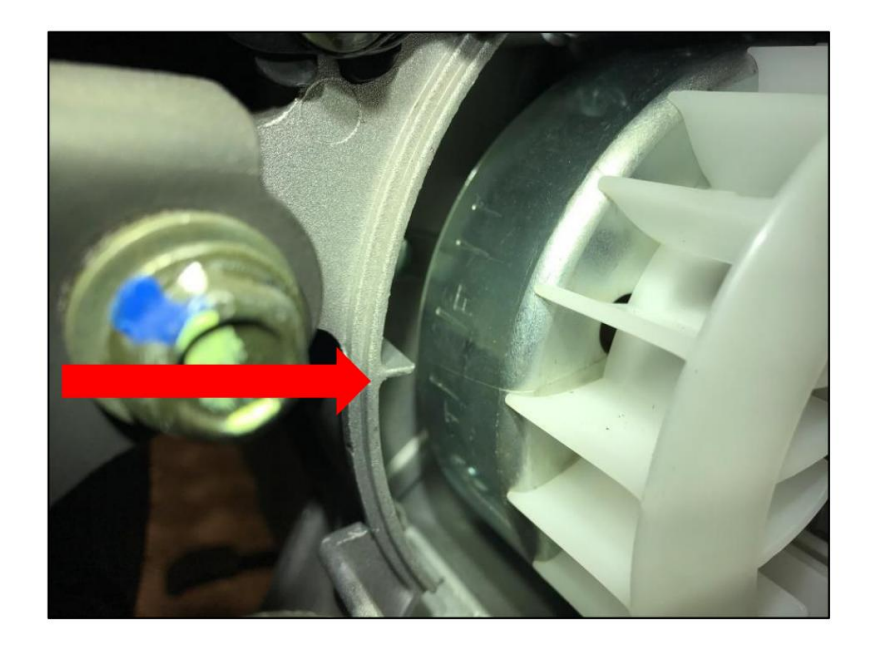

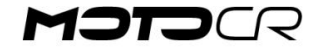

# **MOTOCR-Takt**

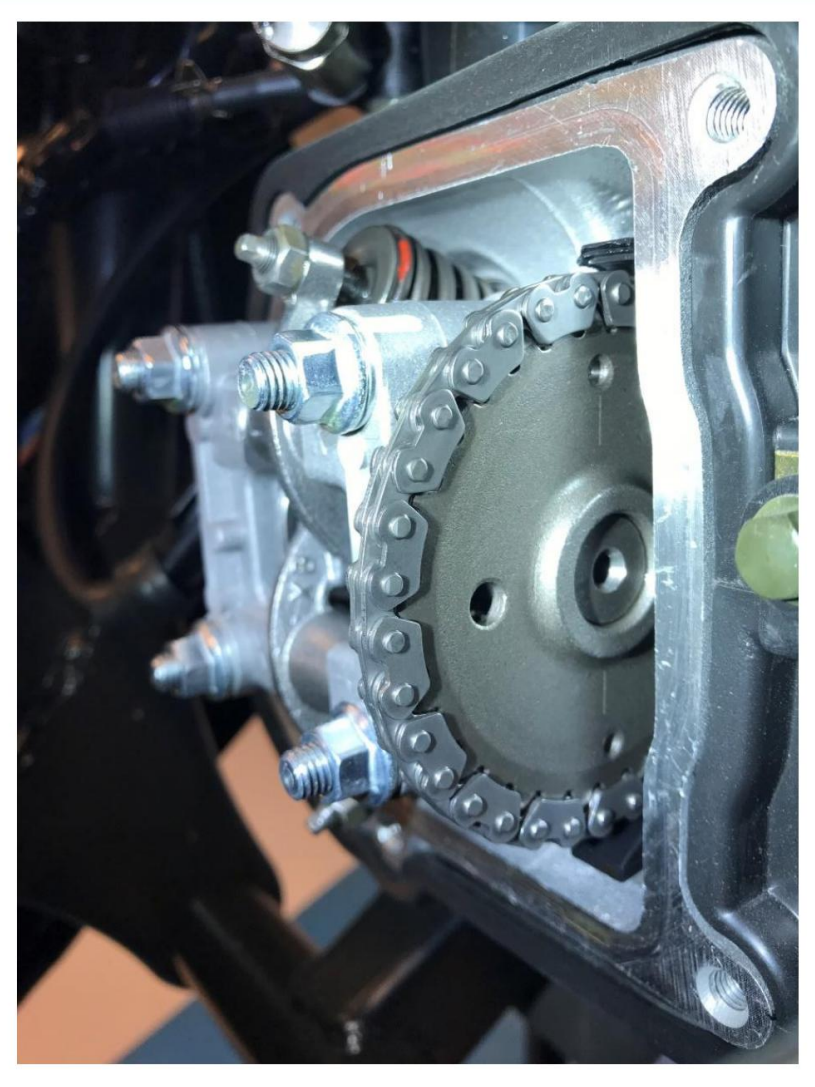

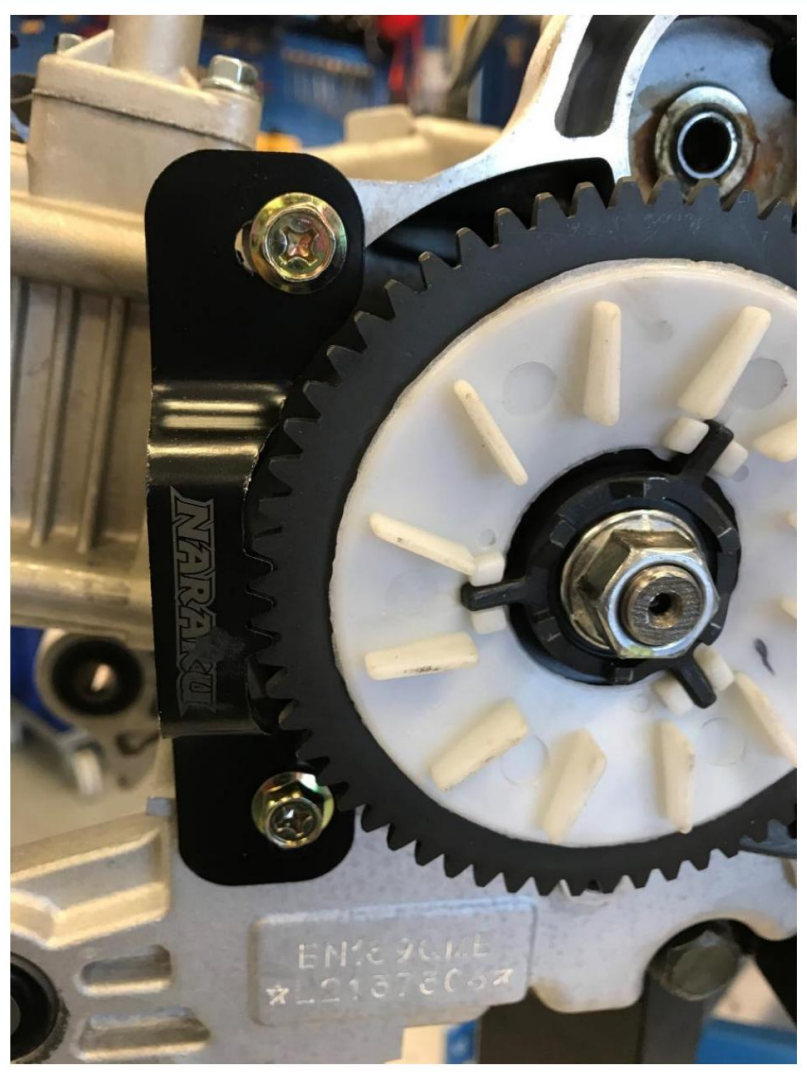

Variohalter Artikelnummer: **18645**

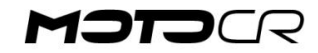

## **Einstellung des MOTOCR-Ventils**

- Das Schwungrad im Uhrzeigersinn drehen, bis die **"T I"** -Markierung an der Kante des Kurbelgehäuses (2) anliegt.
- Kontrollieren Sie, ob das Loch (5) nach oben zeigt.
- Kontrollieren, dass die Linien am Nockenwellenrad (3) parallel zum Zylinderkopf (4) sind.
- Beide Ventile auf 0,10 mm einstellen. (Kalter Motor)

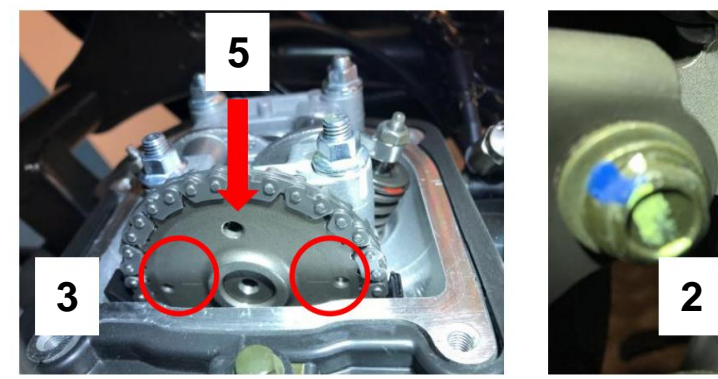

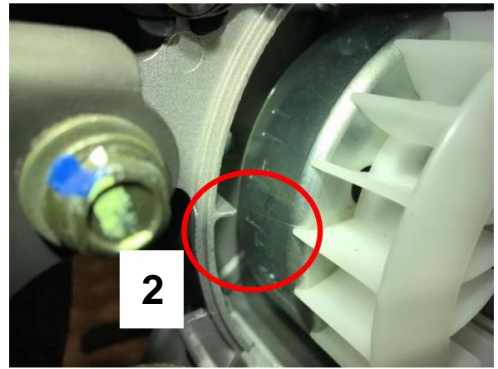

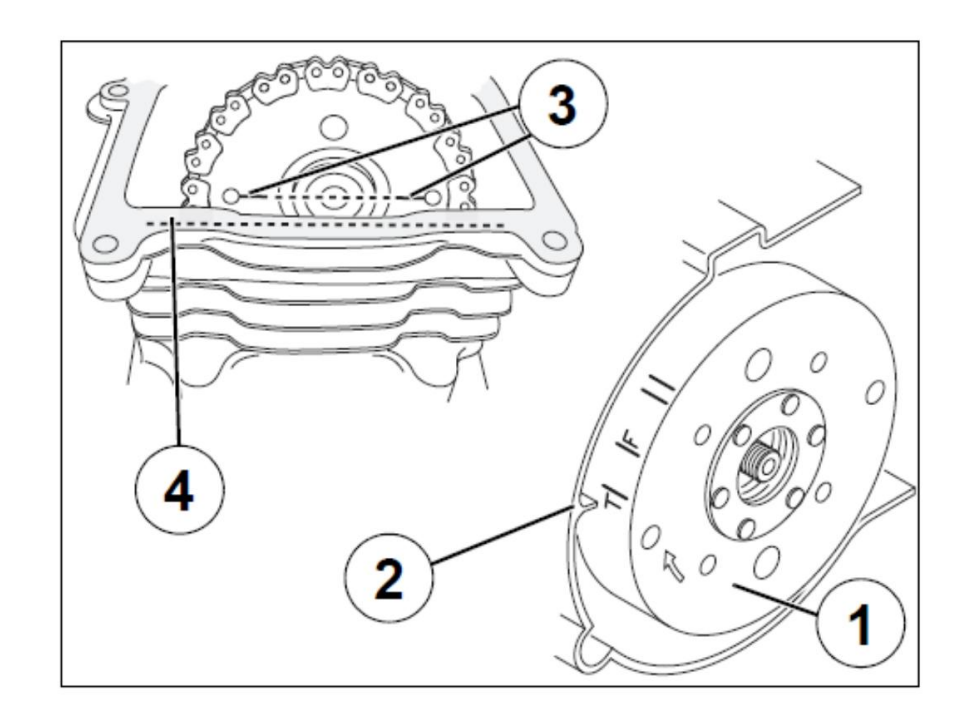

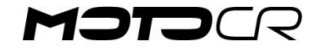

# **Motormanagement - Übersicht**

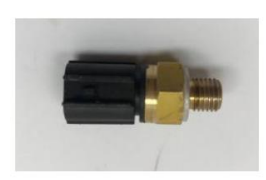

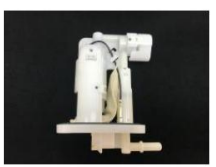

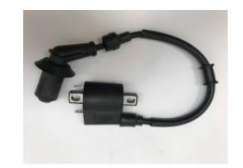

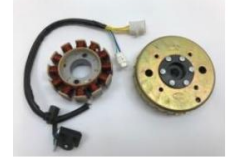

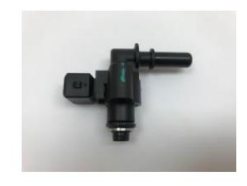

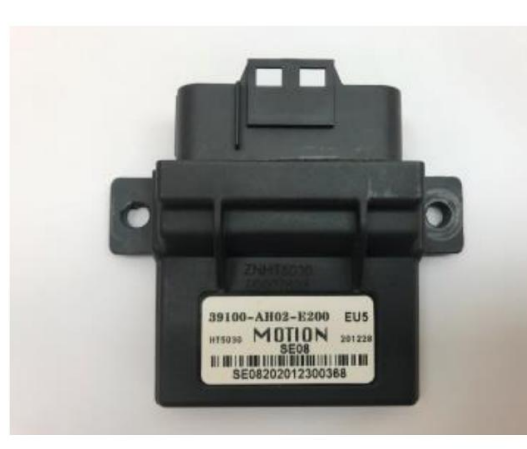

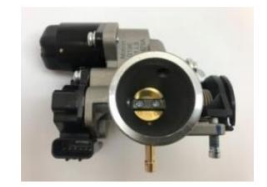

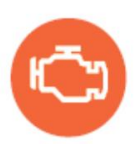

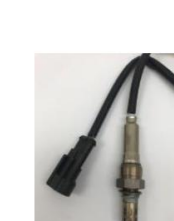

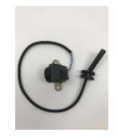

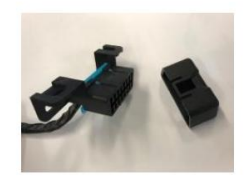

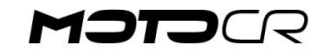

## **MOTION SE08 EFI-Motormanagement**

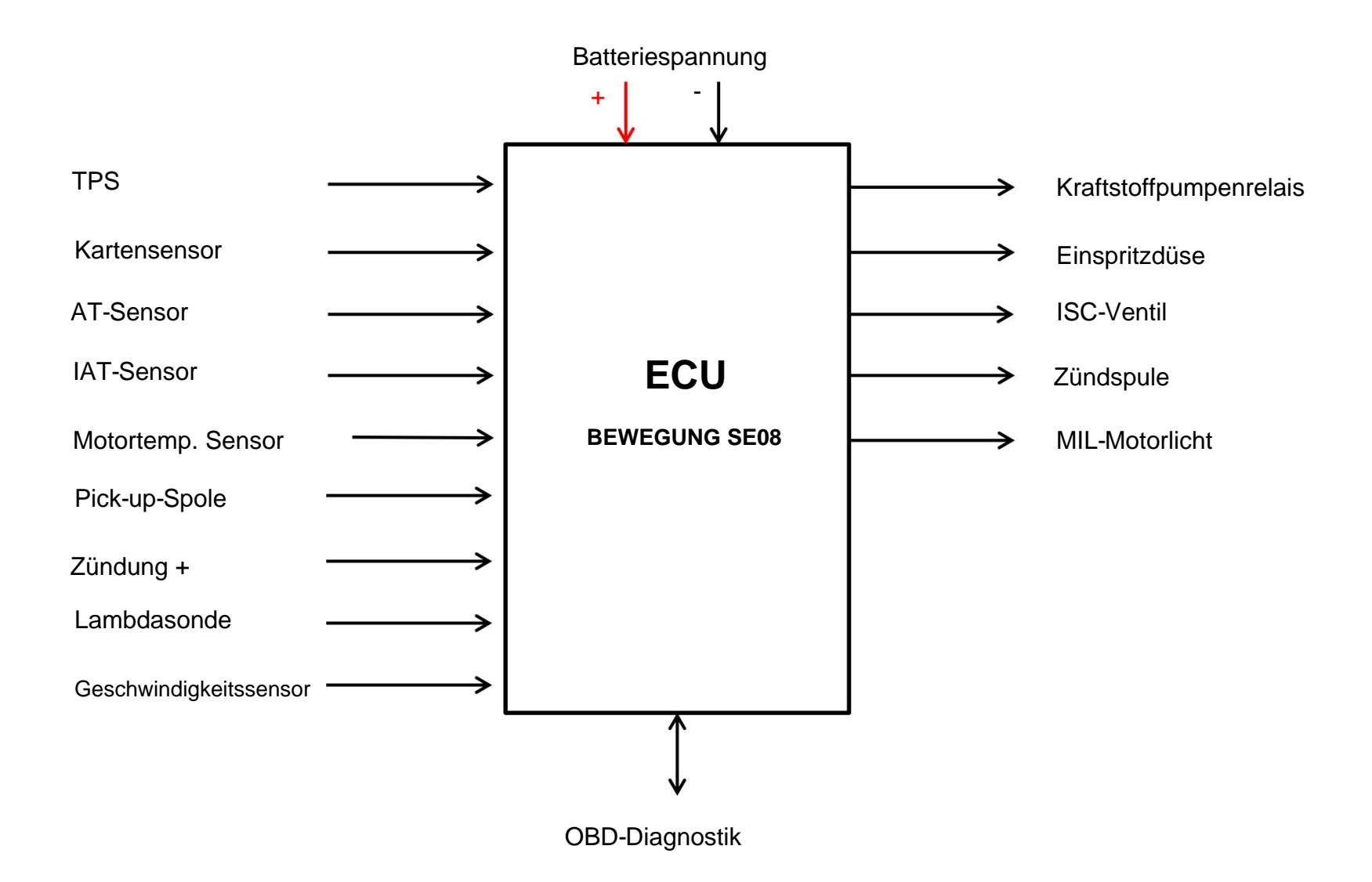

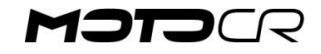

#### • **Steuergerät**

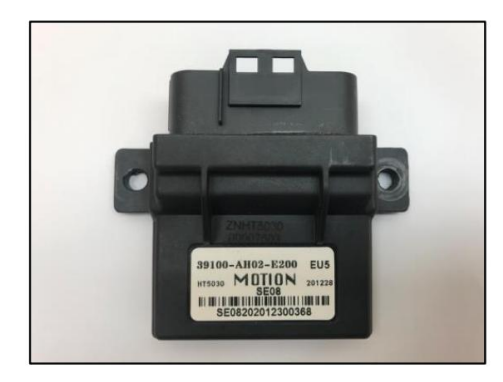

• **Stator/Aufnehmer**

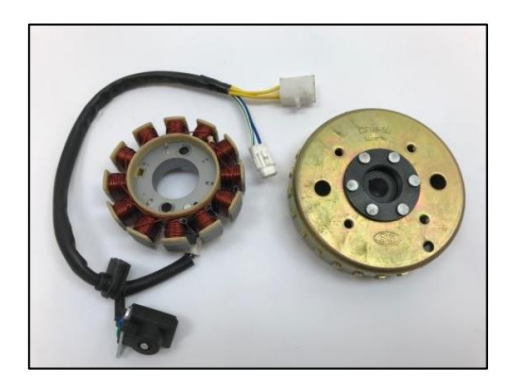

In Abhängigkeit von Motordrehzahl, Motorlast, Motortemperatur und Fahrzeuggeschwindigkeit berechnet die ECU das Kraftstoffgemisch, das für den besten Wirkungsgrad des Motors erforderlich ist. Dieses Mischungsverhältnis wird über die Öffnungszeit des Luftmagnetventils gesteuert. Die ECU-Einheit steuert auch das Zündsystem basierend auf den erwähnten Parametern. Die Motordrehzahl wird von der ECU begrenzt.

**Daten: 60-70V AC ~ bei 5000 U/ min (gelb-gelb-gelb)** Der Stator erzeugt Wechselspannung (gelbe Drähte) Wechselspannung wird in Gleichspannung gleichgerichtet, die die Batterie auflädt. Die Spannung wird durch den Gleichrichter/Regler gleichgerichtet und geregelt. Messung des Stators: **Datum: 1,1 ÿ (gul-gul-gul)**

**Abstand: 0,6 mm.** Messung der Aufnahme: **Pickup: 140 ÿ (blau-weiß/ grün-weiß)** Die Pick-up-Spule gibt der ECU ein Signal über die Drehzahl und den Höchststand des Kolbens und kann dadurch Zünd- und Einspritzzeitpunkt steuern.

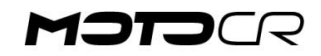

### • **Temperatursensor**

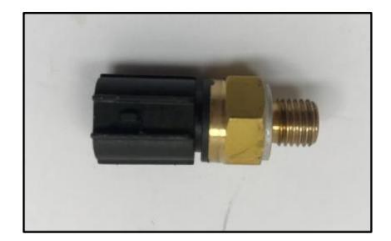

**Daten: 0,93 Kÿ bei 80° C** Messung des Temperatursensors: **Daten: 13,5 Kÿ bei 20° C** Der Temperatursensor ist ein sogenannter NTC-Widerstand. Je höher die Temperatur des Motors ist, desto geringer ist der Widerstand im Sensor. Dieses Signal wird an die ECU gesendet, die das Mischungsverhältnis Benzin/Luft korrigieren kann.

#### • **Lambdasonde**

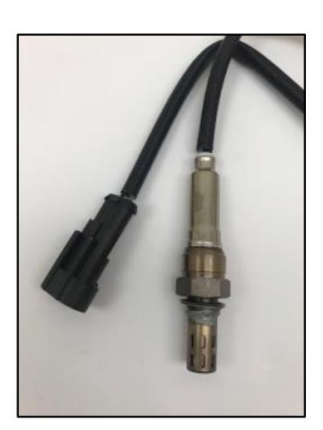

Die Lambdasonde registriert einen Sauerstoffüberschuss oder -mangel im Abgas Mit diesem Signal kann das Steuergerät das Mischungsverhältnis regeln. Die Lambdasonde ist elektrisch beheizt, um von Anfang an ein korrektes Signal liefern zu können.

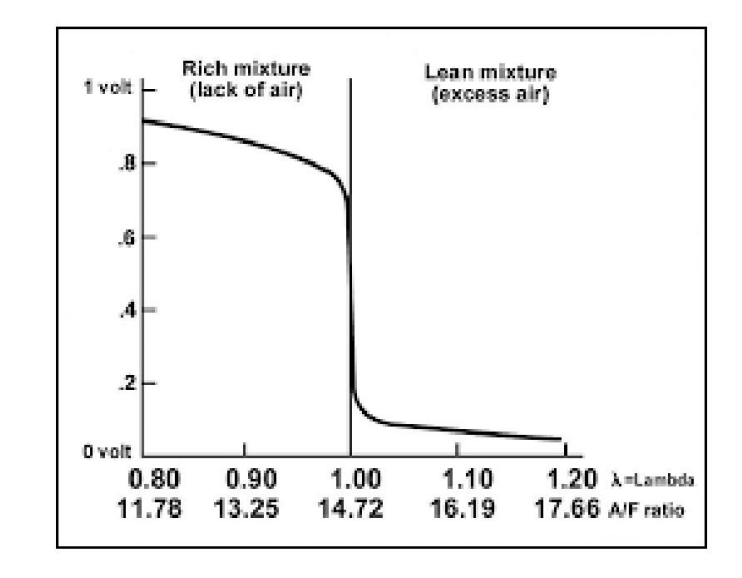

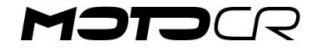

### • **Dämpfergehäuse mit Sensoren**

ISC-Ventil

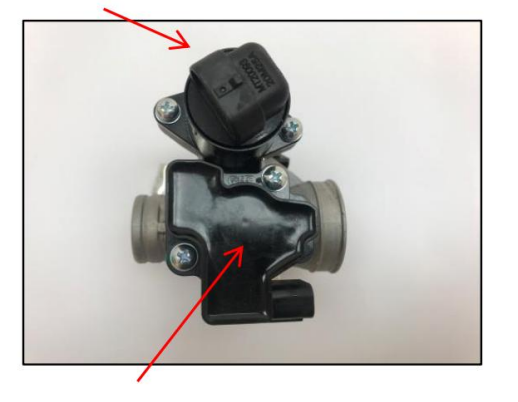

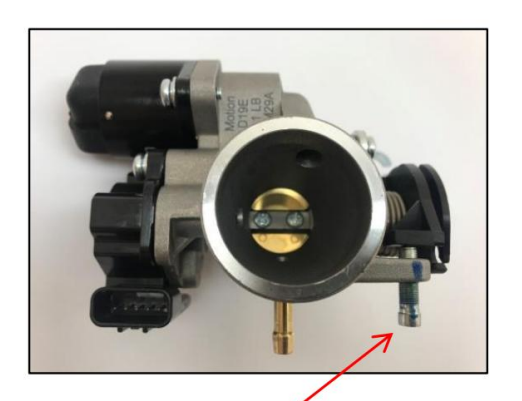

**Stellen Sie diese Schraube NIEMALS ein**

Der atmosphärische Luftdrucksensor misst den atmosphärischen Druck, der uns umgibt. Das EFI-System regelt die Kraftstoffmenge beispielsweise bei Bergauffahrten. Daten: 96,0- 104,5 kPa und DK

**0,0 % geschlossene Drosselklappe 100,0 % Vollgas** Drosselklappensensor , der Drosselklappensensor sendet ein Signal über die Position der Drosselklappe an die ECU . Dieses Signal wird verwendet, um das optimale Gemisch und den Zündzeitpunkt zu berechnen. Daten:

TPS-APS-KARTE-IAT Luftdrucksensor , der atmosphärische Luftdrucksensor misst den atmosphärischen Druck, der uns umgibt . Das EFI-System regelt die Kraftstoffmenge beispielsweise bei Bergauffahrten. **Daten: 96,0– 104,5 kPa.**

> Manifold Air Pressure, Der Luftdrucksensor von Manifold misst während der Fahrt den Druck im Ansaugkrümmer. Dieses Signal zeigt die Motorlast an.

**Daten: 55-65 kPa warmer Motor im Leerlauf**

Ansauglufttemperatur Der Ansauglufttemperatursensor misst die Ansauglufttemperatur. Kalte Luft benötigt mehr Brennstoff und warme Luft weniger Brennstoff. Diese regelt die ECU über die Öffnungszeit an der Düse

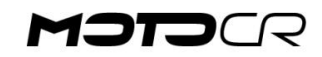

### • **ISK**

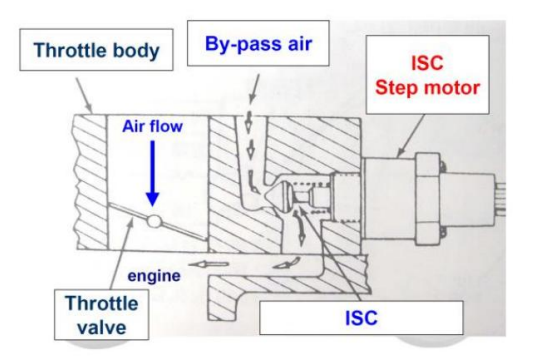

Leerlaufdrehzahlregelung , Der Schrittmotor kann das

Leerlaufdrehzahlventil allmählich öffnen und schließen . Je weiter sich das Ventil öffnet, desto mehr Luft wird um den Primärdämpfer geleitet und die Leerlaufdrehzahl erhöht sich. Beginnt das Ventil dagegen zu schließen, strömt weniger Luft durch den Kanal und die Leerlaufdrehzahl sinkt

Kontrolle des ISC mit diagnostischen Tests (±10 %):

**Von 40 - 90 Stufen bei Motortemperatur 20°C bis 80°C**

### • **Zündspule**

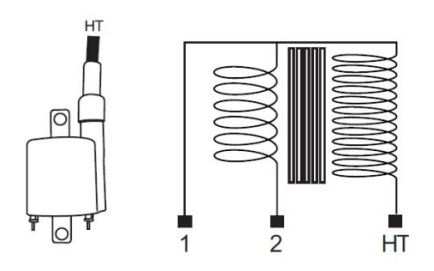

**Zündkappe: 5 Kÿ** Schwarz/gelbes Kabel zur ECU. Wenn das Steuergerät Masse an dieses Kabel anlegt, springt der Funke auf die Zündkerze. **Primärspule (1-2): 1 ÿ** Die Zündspule erzeugt eine Hochspannung, die die Zündkerze zum Zünden bringt. **Sekundärspule (Zündkappe-Eisenkern): 9,9 Kÿ** Blaues Kabel: 12V Messung der Zündspule:

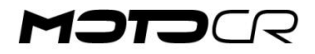

#### • **Geschwindigkeitssensor**

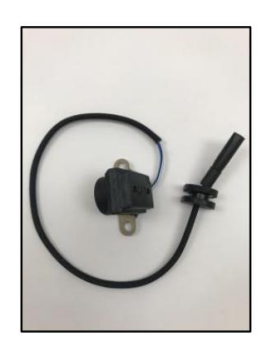

Widerstand: 140 ÿ Messung des Sensors: Der Drehzahlsensor ist im Variomatikdeckel montiert und misst die Drehzahl des Kupplungsrades. Dieses Signal wird verwendet, um die Höchstgeschwindigkeit zu begrenzen.

#### • **Signalkonverter**

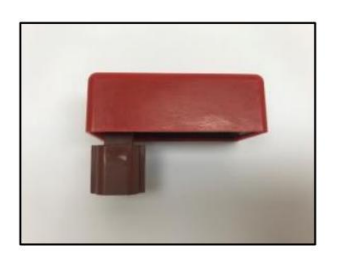

Diese Box wandelt das vom Drehzahlsensor abgegebene Sinussignal in ein Rechtecksignal um.

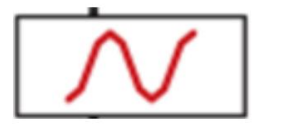

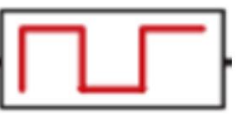

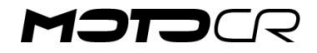

## • **Kraftstoffpumpe**

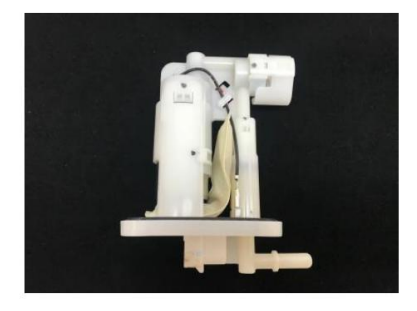

Die Benzinpumpe ist im Tank montiert und versorgt die Zapfpistole mit konstantem Benzindruck.

Überprüfung der Kraftstoffpumpe. Kraftstoffdruckmanometer zwischen Kraftstoffschlauch und Zapfpistole anschließen. Starten Sie den Scooter und lesen Sie den Kraftstoffdruck ab (±10 %).

**3,5-4,0bar**

### • **Düse**

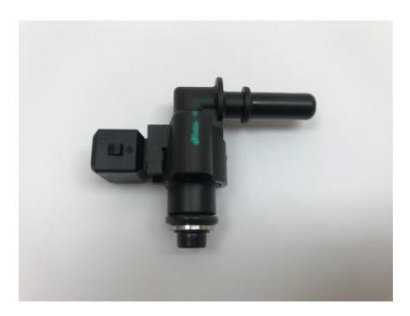

Am roten Kabel liegt bei eingeschalteter Zündung eine konstante Spannung an. Die Zapfpistole wird mit einem konstanten Benzindruck von der Zapfsäule versorgt. Das schwarze Kabel geht direkt zum ECU. Wenn die ECU Masseverbindung herstellt, öffnet die Düse. Je länger die Düse geöffnet ist, desto mehr Benzin, d. h. desto fetter das Gemisch. Das Benzin wird in der Ansaugdüse zerstäubt und zusammen mit Luft in den Motor gesaugt

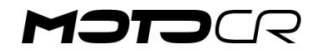

### • **EVAP**

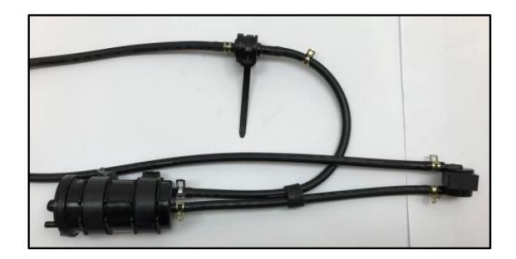

Verdunstungsemissionskontrollsystem

Bei Überdruck im Benzintank werden die Dämpfe in einen Behälter (Kanister) geleitet, wo ein Aktivkohlefilter die Kohlenwasserstoffdämpfe auffängt. Wenn der Motor läuft, werden diese Dämpfe durch das Drosselklappengehäuse und in den Motor gesaugt, wo sie verbrannt werden. Wenn der Scooter umkippt, verhindert ein Ventil, dass Benzin aus dem Tank läuft.

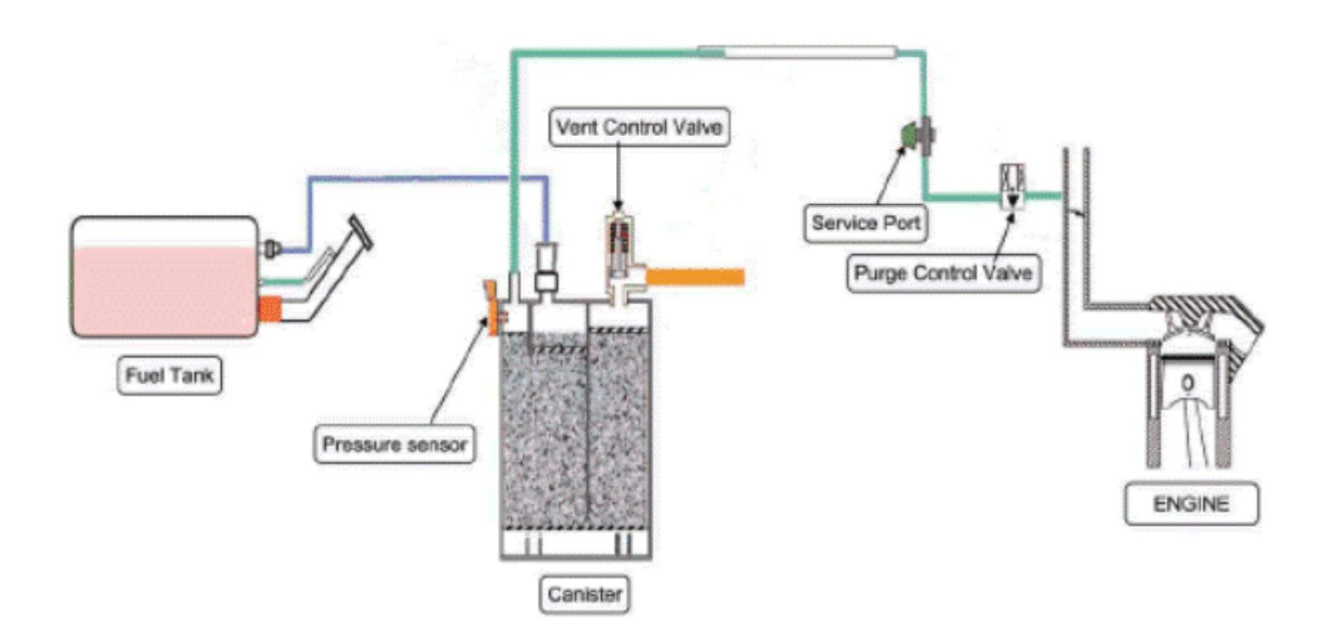

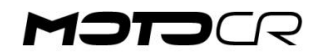

# **Motormanagement - Continental**

In das Dämpfergehäuse sind folgende Komponenten integriert:

• **Dämpfergehäuse**

Drosselklappenstellungssensor \_ \_

Luftdrucksensor \_ \_

**ECU**

Krümmerluftdruck \_ \_

Ansauglufttemperatur \_ \_

Leerlaufdrehzahlregelung \_\_

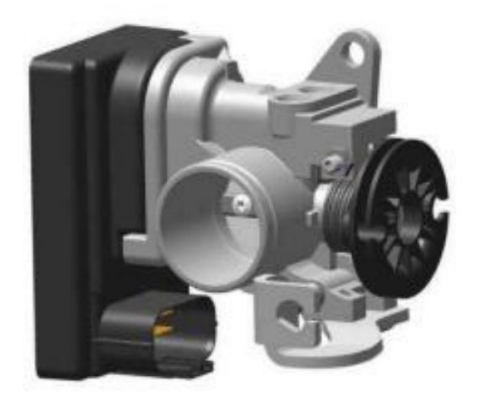

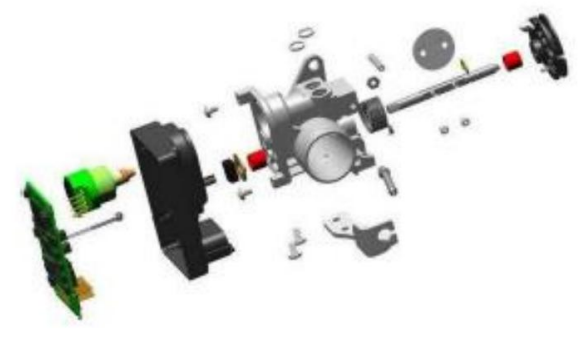

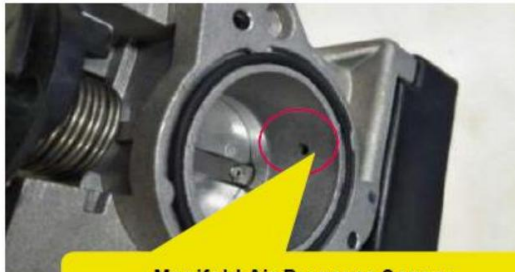

**Manifold Air Pressure Sensor** 

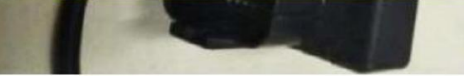

FIG.3: Manifold Air Pressure Sensor

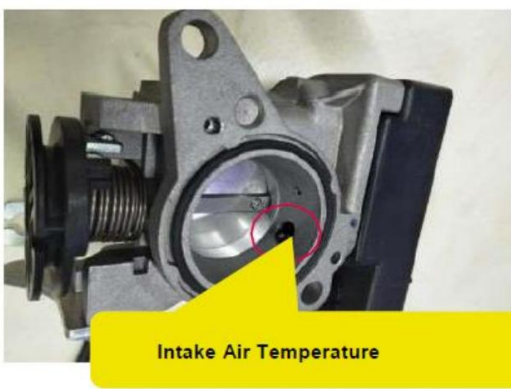

FIG. 4: Intake Air Temperature Sensor

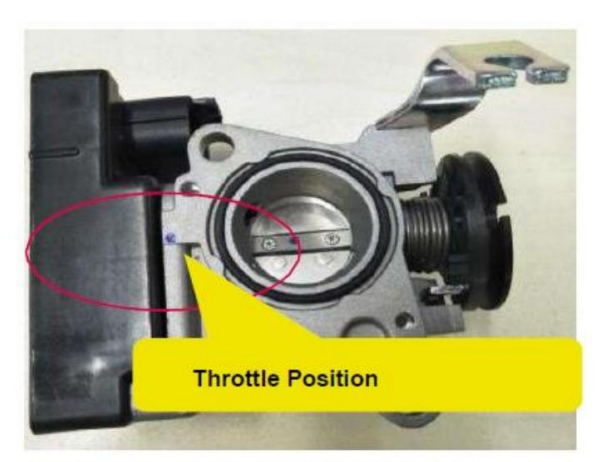

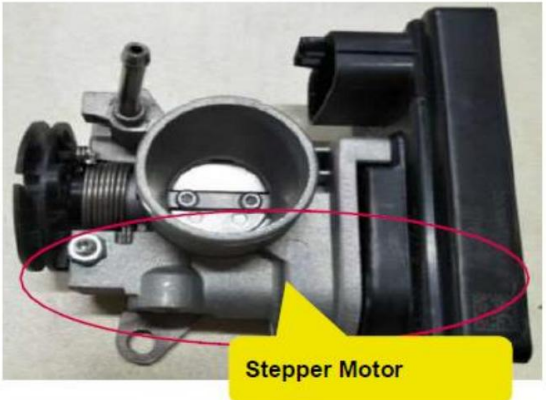

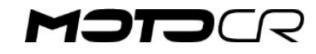

## **Motormanagement - Diagnose**

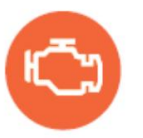

• **Fehlercodes**

Wenn die ECU falsche oder fehlende Daten von verschiedenen Sensoren erkennt, leuchtet die Motorleuchte auf. Mit Hilfe von Diagnosetests können Fehlercodes (DTC) ausgelesen werden.

Wenn am Fahrzeug ein zeitweiliger Fehler vorliegt, werden dieser oder diese Fehler im **HISTORY DTC angezeigt**

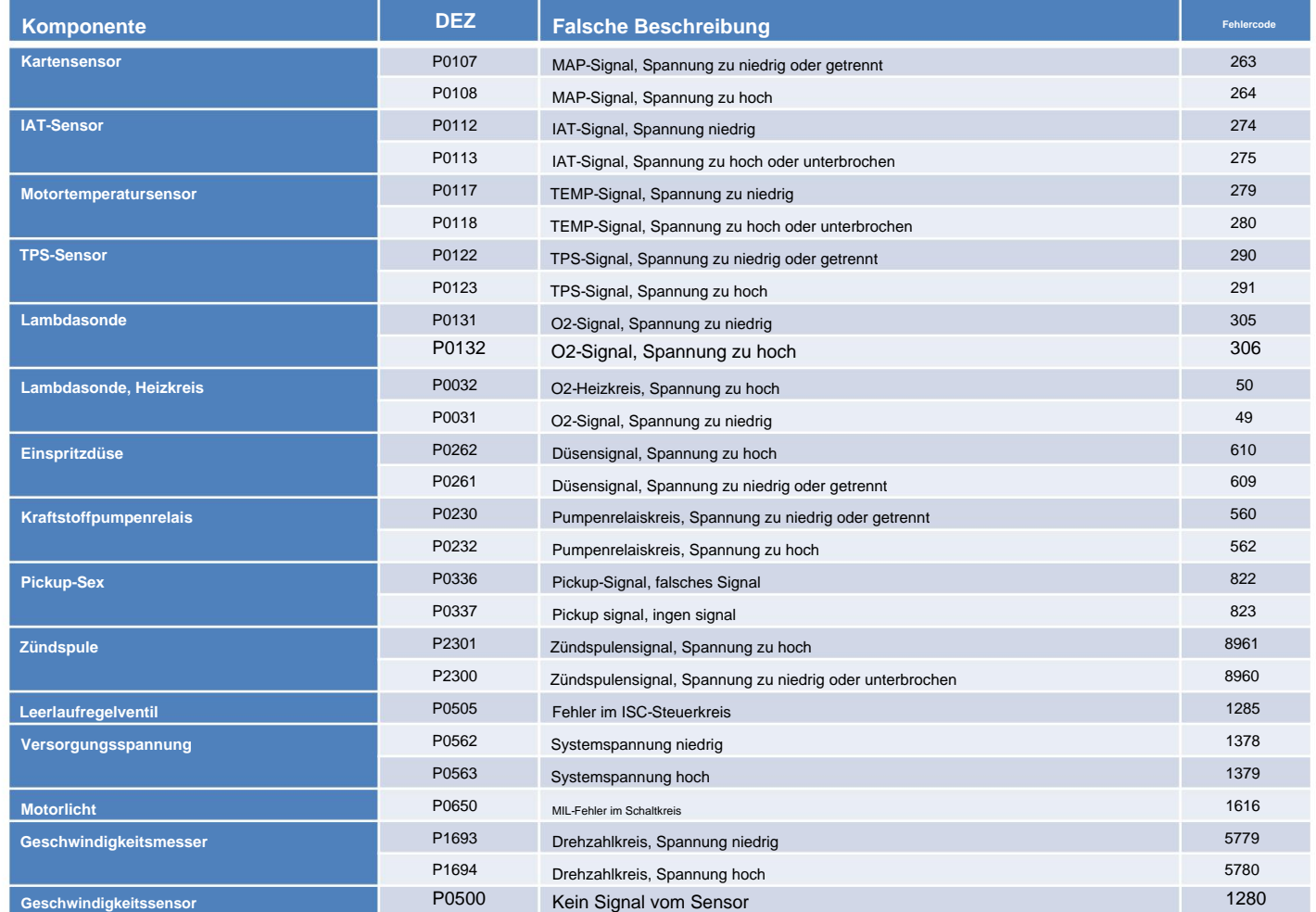

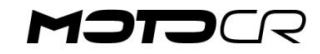

# **MOTOCR-Service**

Den Serviceplan finden Sie auf unserer Serviceseite. Drucken Sie diese gerne aus und kreuzen Sie während der Arbeit die verschiedenen Punkte an. Liefert das Formular an den Kunden.

Siehe Zeitplan für Wartungsintervalle.

Werden diese Intervalle nicht eingehalten, erlischt die Gewährleistung

auf das Fahrzeug.

**Beachten Sie, dass Diagnosetests bei jedem Service verwendet werden müssen.**

Motoröl:

• W4013001 1 Liter Verwenden Sie Motul Scooter Expert 10W40

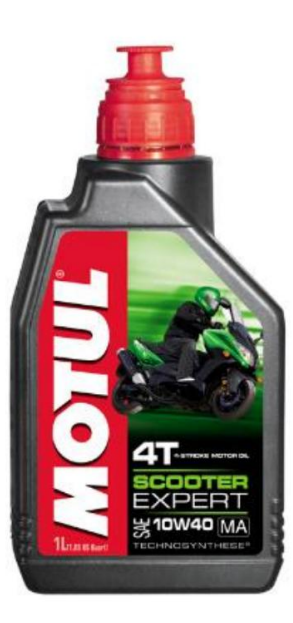

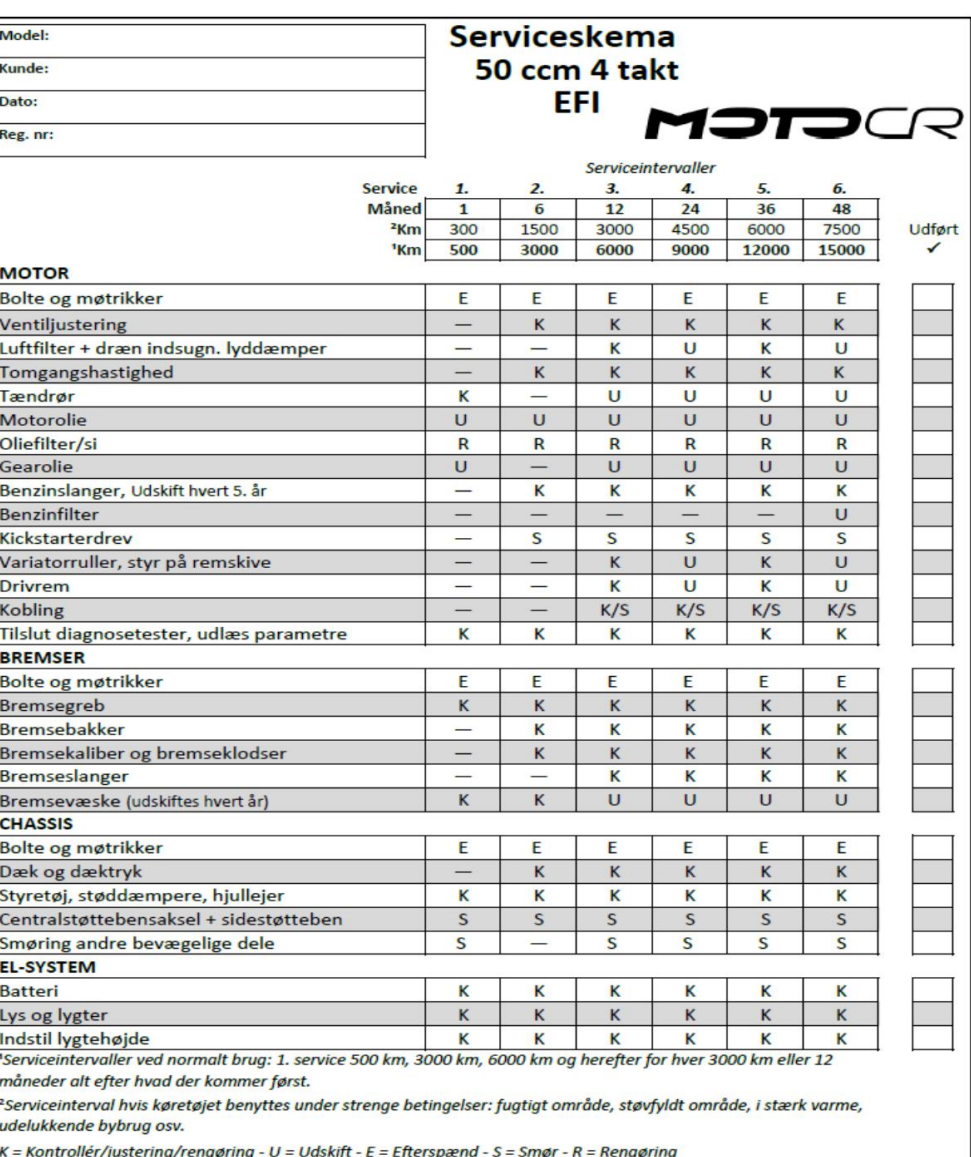

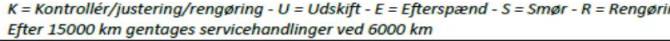

# **MOTOCR-Wartungsanzeige zurückgesetzt**

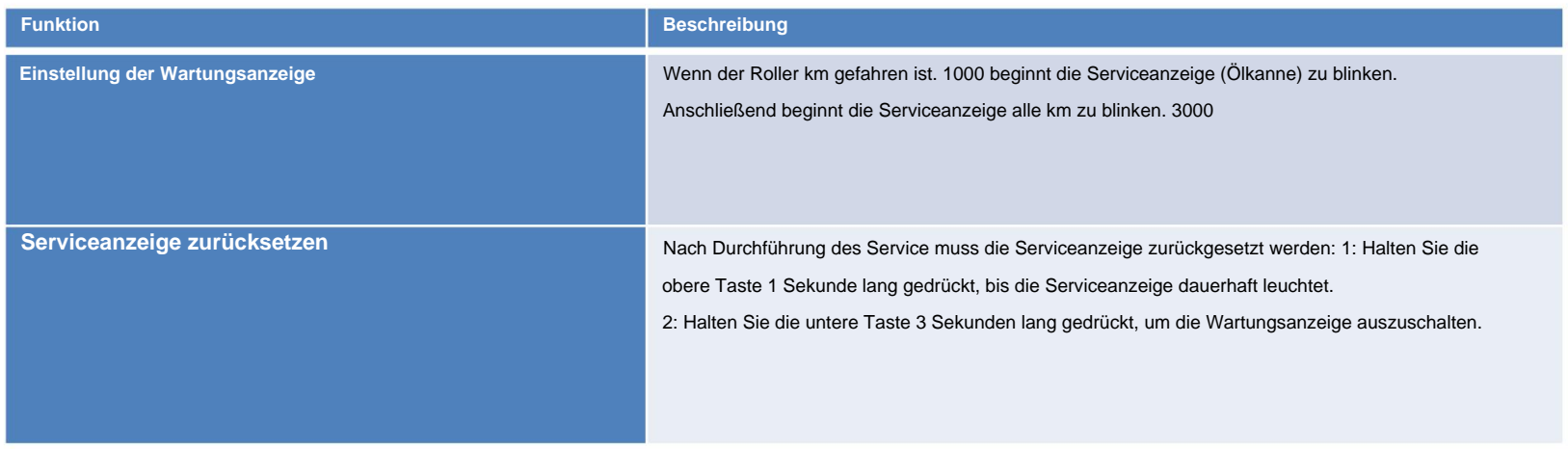

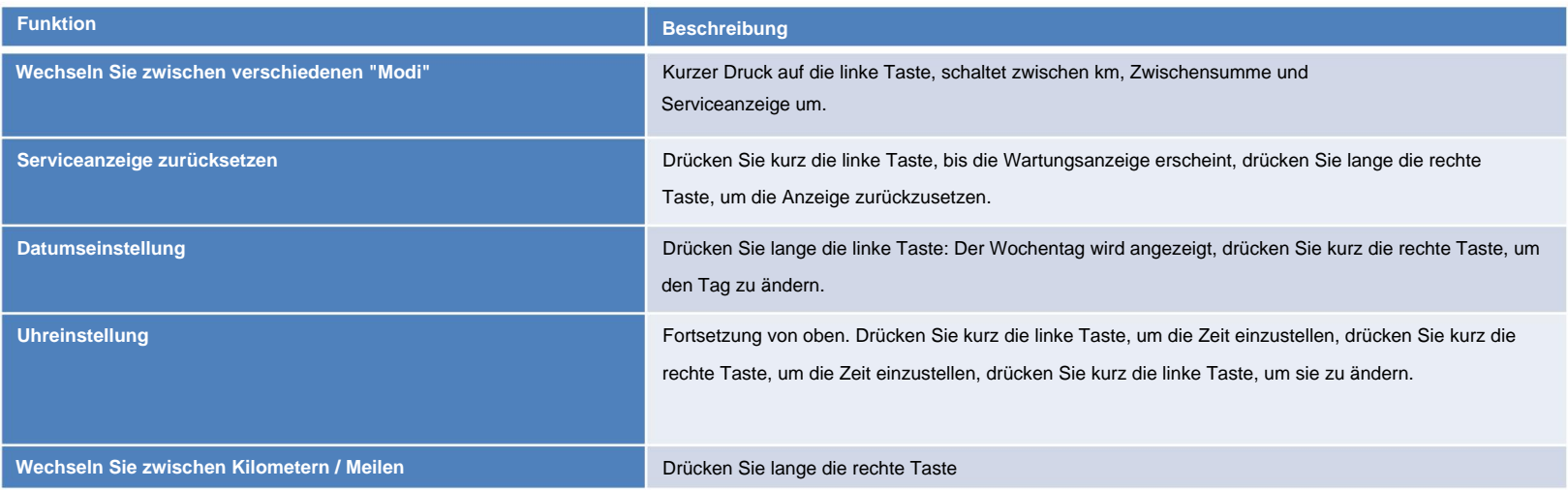

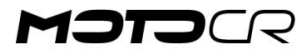

# **Lage der MOTOCR-Komponenten**

### EFI HOT50 Bestückungskomponente – BIG MAX

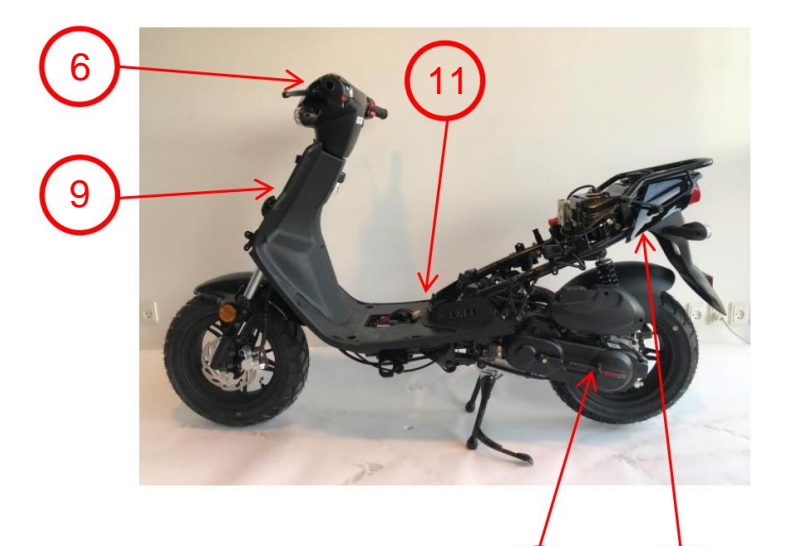

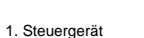

2. Gleichrichter/Regler 3. **Starterrelais** 4. Signalconverter 5.

Tændspole 6. Blinkrelæ

7. Geschwindigkeitssensor 8. Kraftstoffpumpe 9. Lichtrelais

10. Kraftstofffilter

11. OBD-Stecker –

Sicherungen 12. Relais, Kraftstoffpumpe und EFI

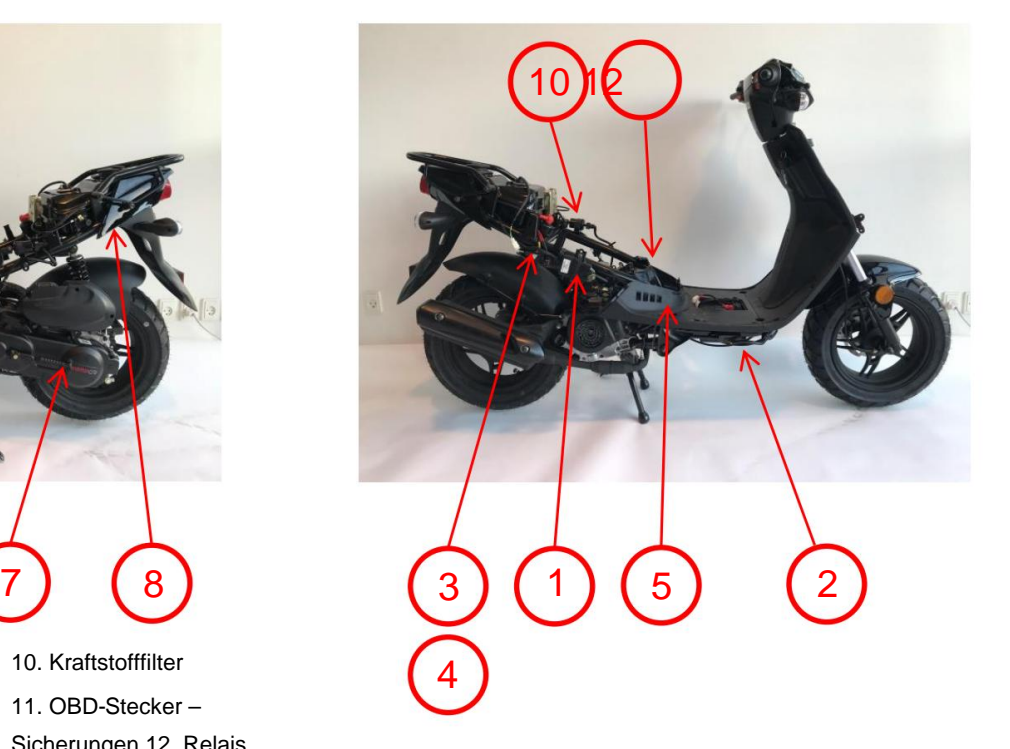

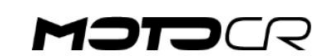

# **Lage der MOTOCR-Komponenten**

#### EFI COMET Platzierungskomponenten

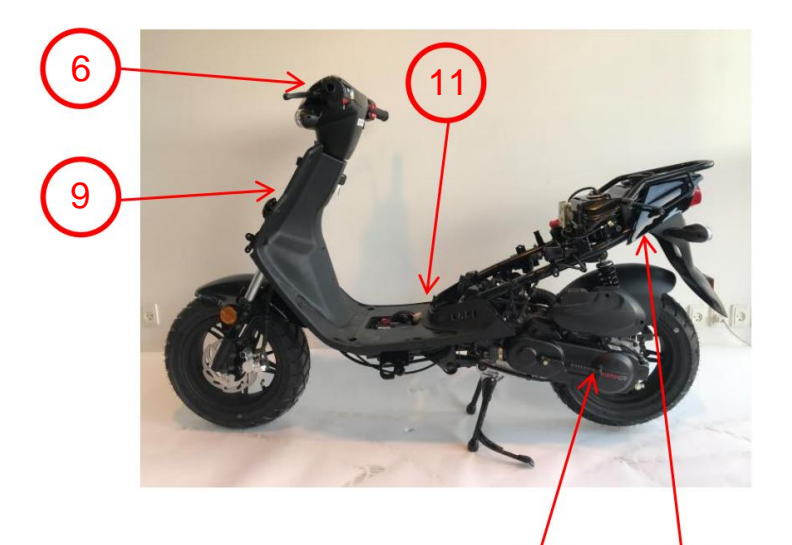

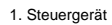

2. Gleichrichter/Regler 3. **Starterrelais** 

- 4. Signalconverter 5.
- Tændspole 6. Blinkrelæ

7. Geschwindigkeitssensor 8. Kraftstoffpumpe 9. Lichtrelais

- 10. Kraftstofffilter
- 11. OBD-Stecker –

Sicherungen 12. Relais, Kraftstoffpumpe und EFI

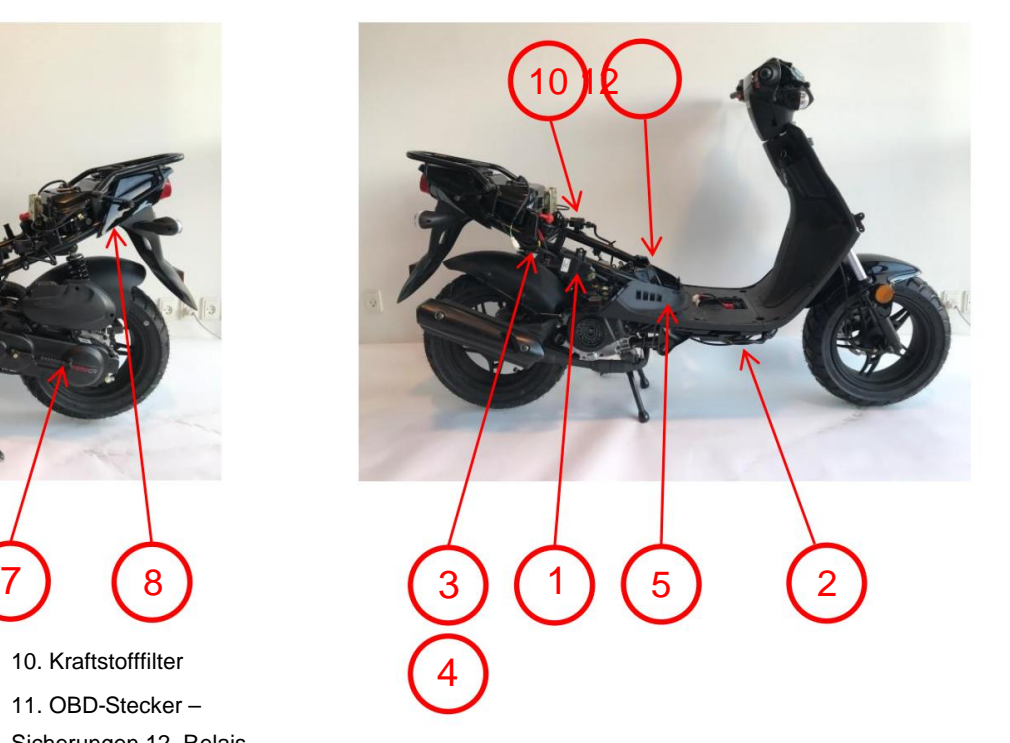

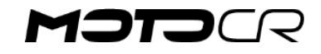

# MOTOCR

# DIAGNOSETESTER

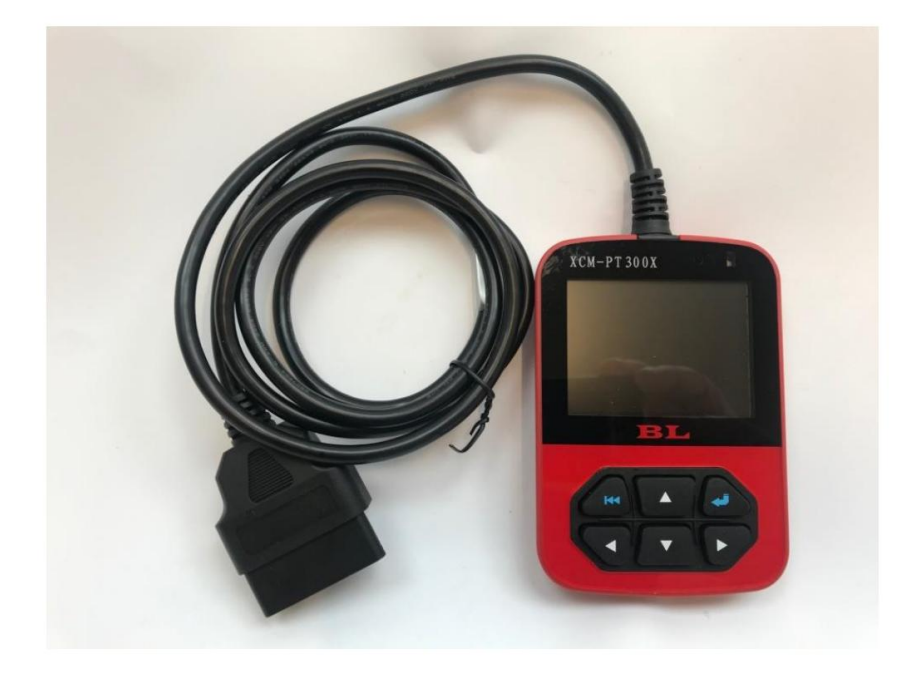

C. Reinhardt as – Industrieparken 21 – DK2750 Ballerup

# **MOTOCR Diagnosetester MENÜ**

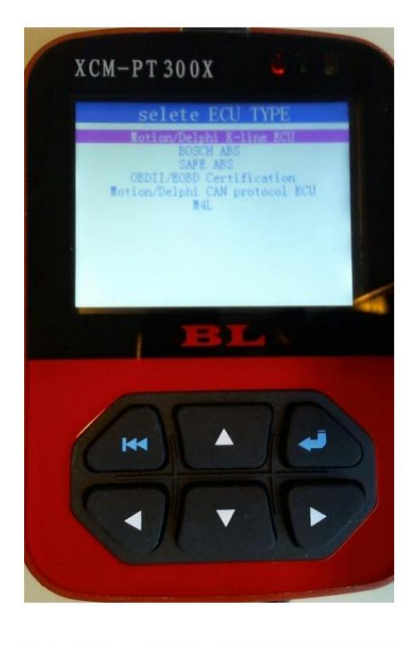

Schließen Sie den Diagnosetester an den OBD-Anschluss des Scooters an und drehen Sie den Zündschlüssel auf ON

• ECU-Typ mit ENTER-Taste auswählen: **Motion/ Delphi K-Line ECU**

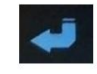

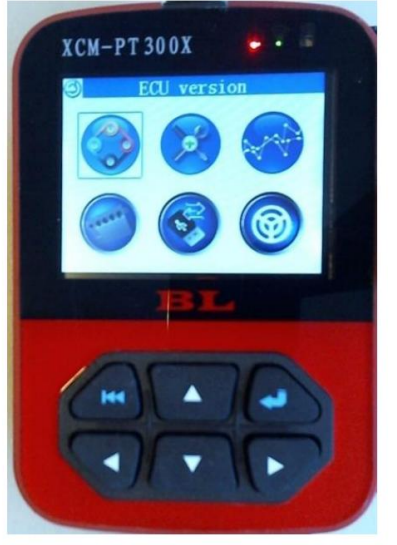

Menü: Mit den Pfeiltasten navigieren und mit ENTER auswählen

• **ECU-Version.** Software-ID lesen • **DTC lesen.**  Fehlercodes lesen • **Daten lesen.** Signal/Daten von Sensoren lesen • **ECU-Flash.** Software aktualisieren • **Virtueller USB.**  Zugriff auf das Laufwerk des Testers • **System-Setup.** Sprache ändern

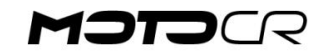

# **MOTOCR Diagnosetester ECU VERSION**

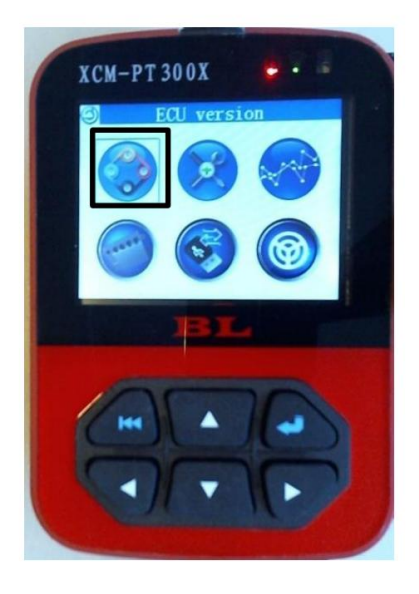

#### **ECU-Version**

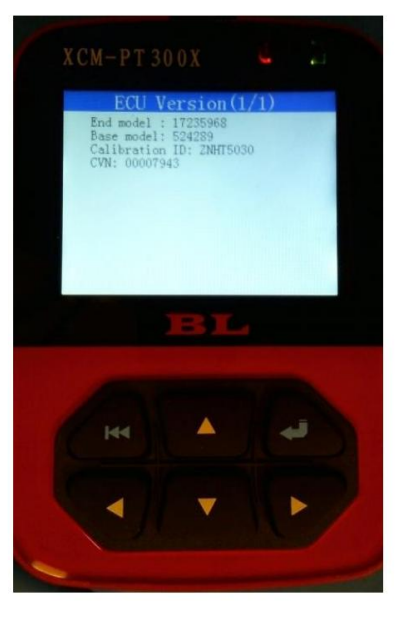

Menü: Mit den Pfeiltasten navigieren und mit ENTER auswählen Drücke KSie um zurückzukehren

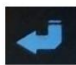

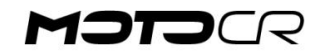

# **MOTOCR Diagnosetester DTC LESEN**

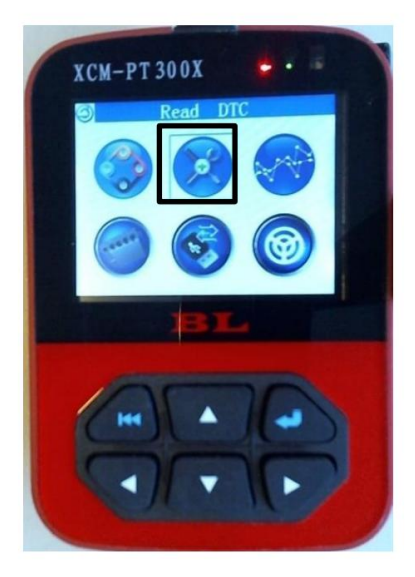

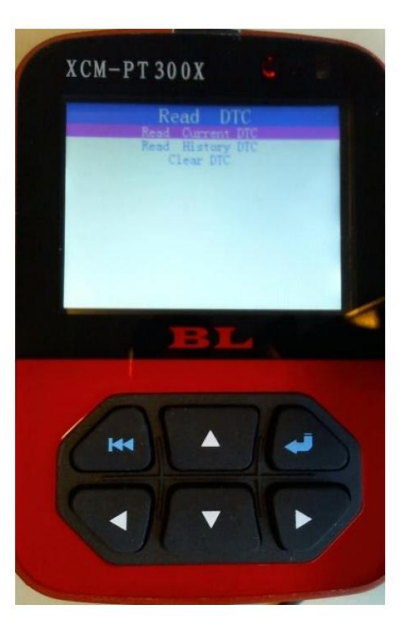

**DTC LESEN, Fehlercodes** lesen.

Wenn das EFI-System einen Fehler an einer oder mehreren Komponenten erkennt, leuchtet die MIL-Lampe am Roller auf. Nach Behebung des Fehlers muss die MIL -Lampe wieder ausgehen 'Clear DTC'

Menü: Mit den Pfeiltasten navigieren und mit ENTER auswählen

- **Aktuellen DTC lesen.** Fehlercode eines aktuellen Fehlers am EFI-System auslesen
- **Verlaufs-DTC lesen.** Lesen Sie den Fehlercode eines vorherigen/gespeicherten Fehlers auf dem EFI-System
- **DTC löschen.** Fehlercode löschen. Einen aktuellen Fehlercode können Sie erst löschen, wenn der Fehler behoben ist.

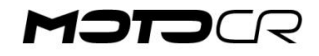

# **MOTOCR Diagnosetester DTC LESEN**

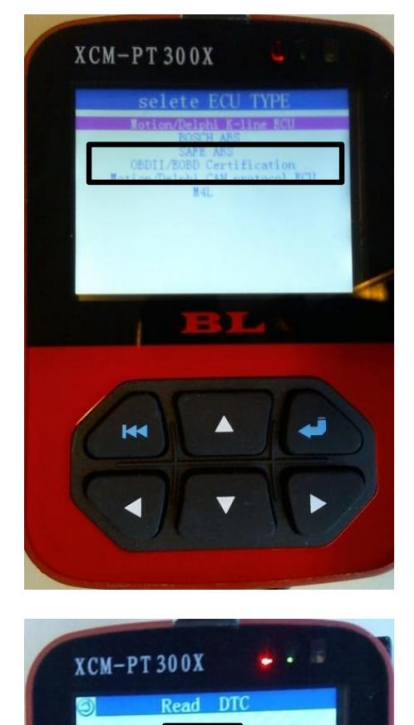

#### **DTC LESEN, Fehlercodes** lesen.

Wenn Sie beispielsweise einen Fehlercode am seitlichen Stützbeinschalter lesen, müssen Sie den Tester abklemmen und einen anderen ECU-Typ auswählen

#### **OBD II/ EOBD-Zertifizierung**

Dieser Typ muss auch verwendet werden, wenn der Tester an anderen OBD-kompatiblen Fahrzeugen verwendet wird

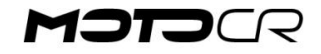

# **MOTOCR Diagnosetester DATEN LESEN**

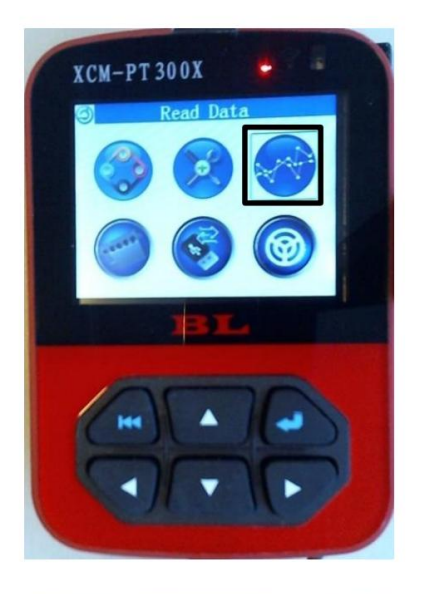

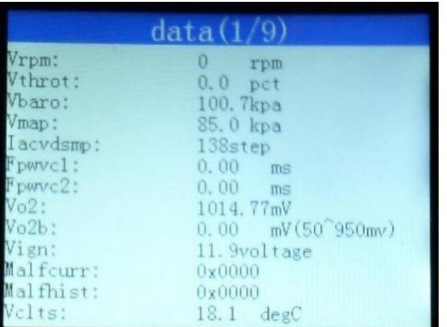

**READ DATA,** Daten von Komponenten lesen.

Hier sehen Sie alle Werte der Personen

Komponenten im Motormanagement

• **Vrpm:** RPM (rpm) • **Vthrot:** TPS-Drosselklappensensor (%) • **Vbaro:** APS-Atmosphärenluftdrucksensor (kpa) • **Vmap:** MAP-Saugrohrdrucksensor (kpa) • **Iacvdsmp:** ISC-Leerlaufregelventil (Stufen) • **Fpwvc1- 2:**  Düsenöffnungszeit (ms ) • **Vo2:** Lambdasonde (mV) • **Vign:** Spannungssignal (Volt) • **Vclts:** Motortemperatur (degC)

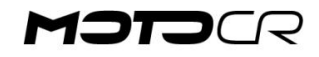

# **MOTOCR Diagnosetester USB - SYSTEM**

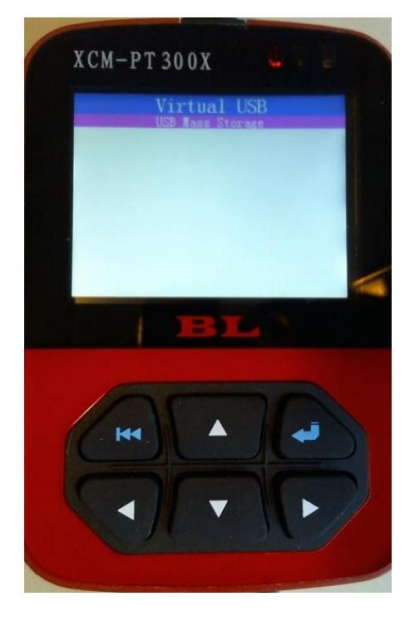

#### **[Virtueller USB](../My Videos/Opdatering DR.BIG.mp4)**

Verbinden Sie den Tester mit einem PC und öffnen Sie "VIRTUAL USB" und "USB Mass **Storage".** Das Laufwerk öffnet sich dann auf dem PC wie ein Memory Stick.

Sie können dann Dateien vom PC auf den Tester verschieben/kopieren.

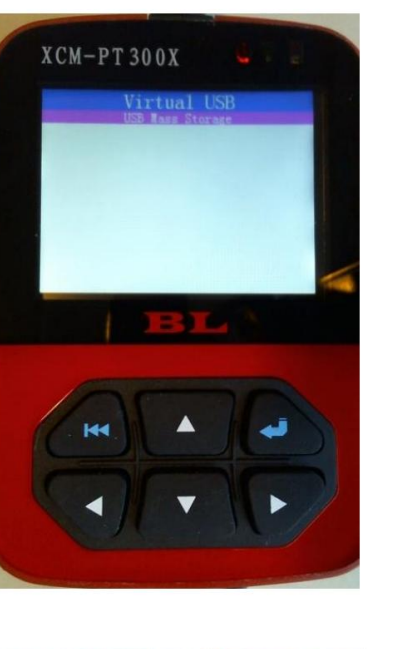

#### **Systemkonfiguration**

Sprache: Wählen Sie Englisch

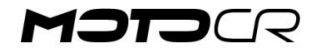

 $XCM-PT300X$ 

<u> ХСМ-РТ 300Х</u>

# **MOTOCR Diagnosetester FLASH**

#### **ECU-Flash**

Wenn falsche Dateien geladen werden, kann das Steuergerät zerstört werden. Stellen Sie sicher, dass der Akku aufgeladen ist, bevor Sie die Software aktualisieren. Die Software kann aktualisiert werden. Befolgen Sie die Anweisungen sehr sorgfältig. Zündung an

#### **WICHTIGE VORSICHTSMASSNAHMEN VOR DEM ECU-UPDATE**

- **1. Sicherstellen, dass kein DTC am Fahrzeug vorhanden ist. Liegt ein "aktueller DTC" vor, muss zuerst der Fehler behoben werden. DTC mit Tester löschen. Wenn Sie trotzdem versuchen, mit einem Fehler im Motormanagement zu aktualisieren, zerstören Sie das Steuergerät.**
- **2. Schließen Sie das Batterieladegerät vor dem Update an, um sicherzustellen, dass die Batteriespannung während des Updates nicht zu niedrig wird**
- **3. Trennen Sie niemals die Zündung oder Kabel während des Updates**

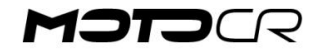

# **MOTOCR Diagnosetester FLASH**

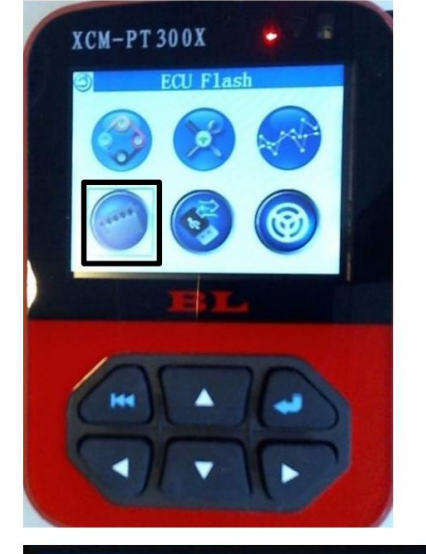

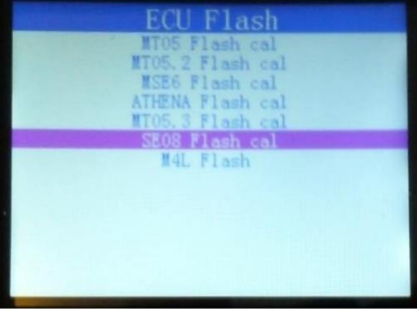

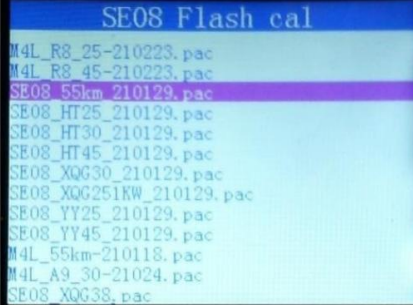

#### **ECU-Flash**

Die Software kann aktualisiert werden. Befolgen Sie die Anweisungen sehr sorgfältig. Zündung an Wenn falsche Dateien geladen werden, kann das Steuergerät zerstört werden. Stellen Sie sicher, dass der Akku aufgeladen ist, bevor Sie die Software aktualisieren.

#### **1. Wählen Sie SE08 Flash für MOTION EFI COMET/LIGERO/HOT**

**2. Wählen Sie M4L Flash für CONTINENTAL EFI DR.BIG/T-REX**

2. Wählen Sie die zu verwendende Software aus. Siehe Liste.

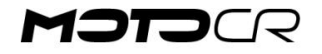

# **MOTOCR Diagnosetester FLASH**

#### SE08 Flash cal

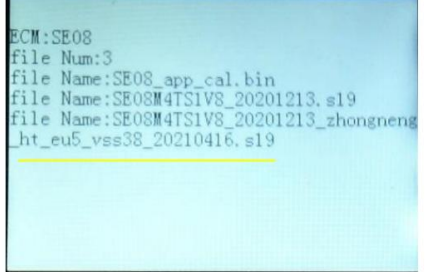

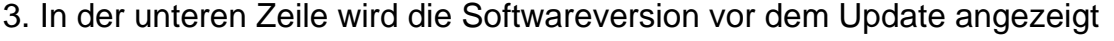

- SE08 Flash cal Start Communication..Ok
- 4. Die Aktualisierung läuft und der Balken bewegt sich nach rechts. Dies kann bis zu 2 Minuten dauern.

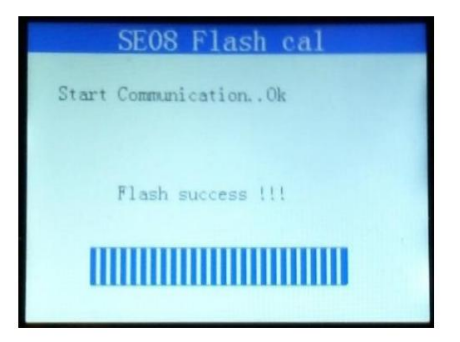

Schalten Sie die Zündung ein und testen Sie den Scooter 5. Update erfolgreich abgeschlossen. Schalten Sie die Zündung aus.

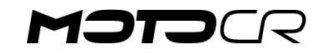

Überprüfen Sie immer die Serviceseite auf die neueste Software

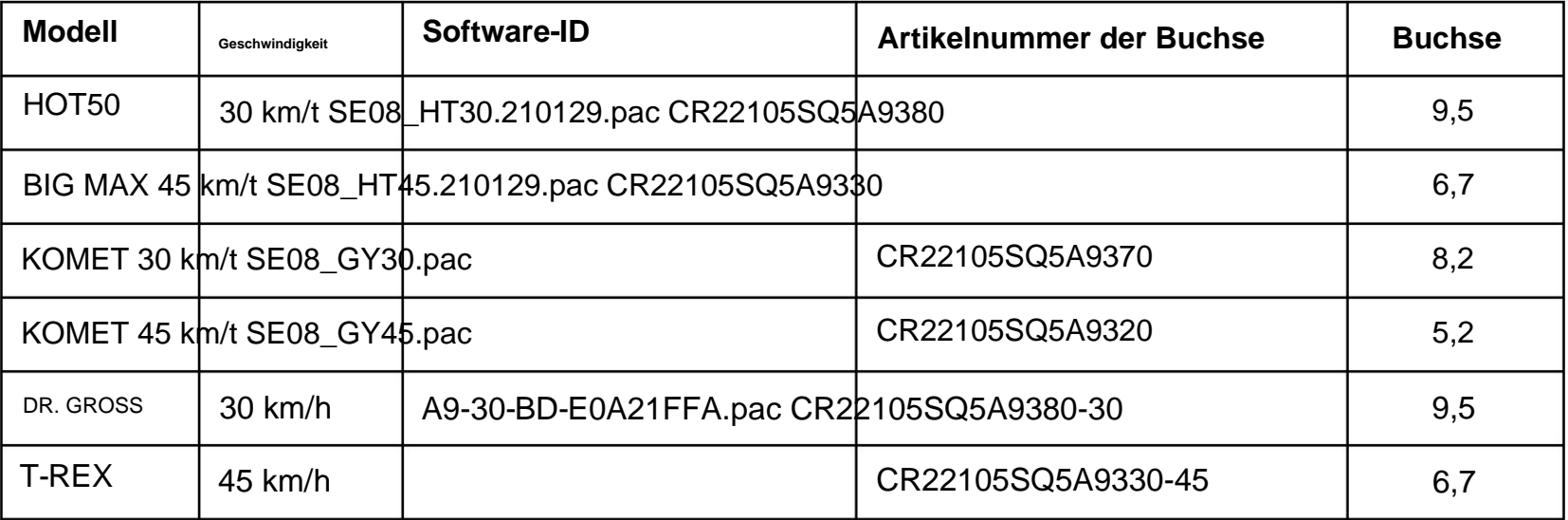

Hinweis: Die 45-km/h-Software funktioniert nicht auf einem 30-km/h-Roller und umgekehrt

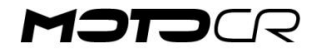

#### Software **NUR ZUR VERWENDUNG AUF DER STRECKE**

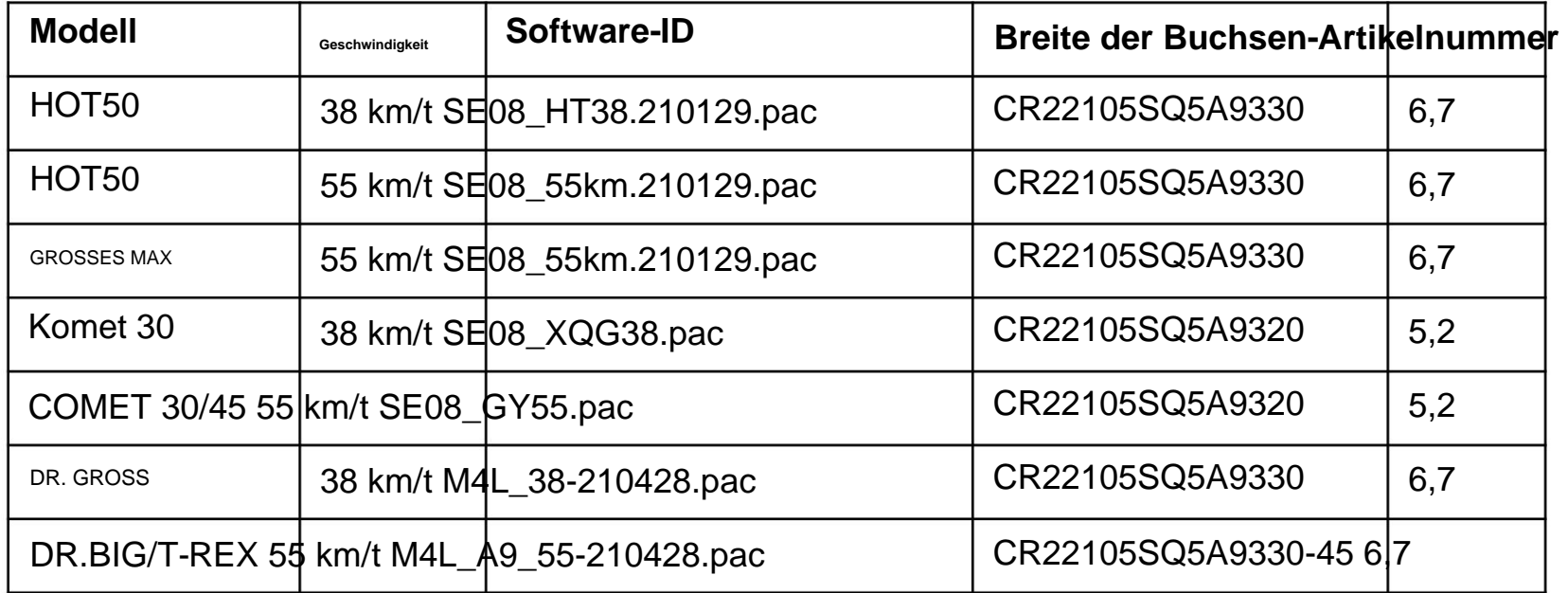

Überprüfen Sie immer die Serviceseite auf die neueste Software

AUFMERKSAMKEIT! Wir weisen darauf hin, dass Änderungen der Geschwindigkeitsbegrenzungen dazu

führen, dass das Fahrzeug nicht legal ist und die Gewährleistung erlischt.

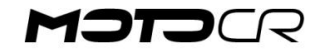

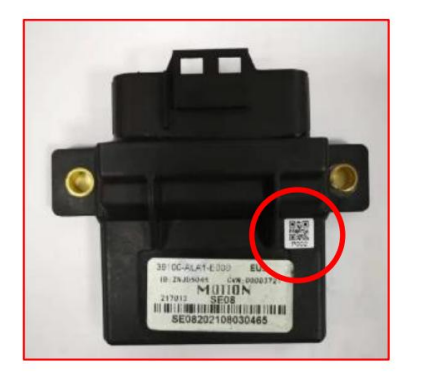

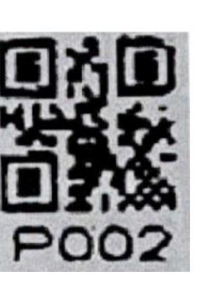

**P002 = ECU der 3. Generation**

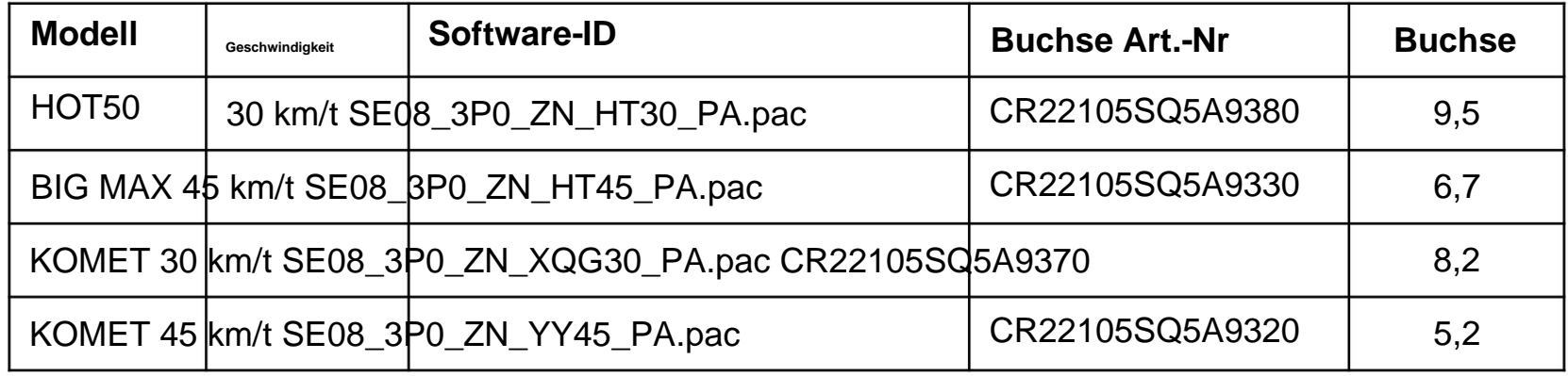

Hinweis: Die 45-km/h-Software funktioniert nicht auf einem 30-km/h-Roller und umgekehrt

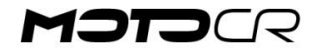

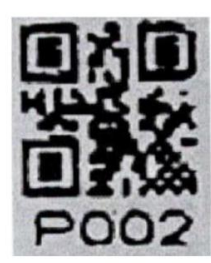

Software **NUR ZUR VERWENDUNG AUF DER STRECKE**

**P002 = ECU der 3. Generation**

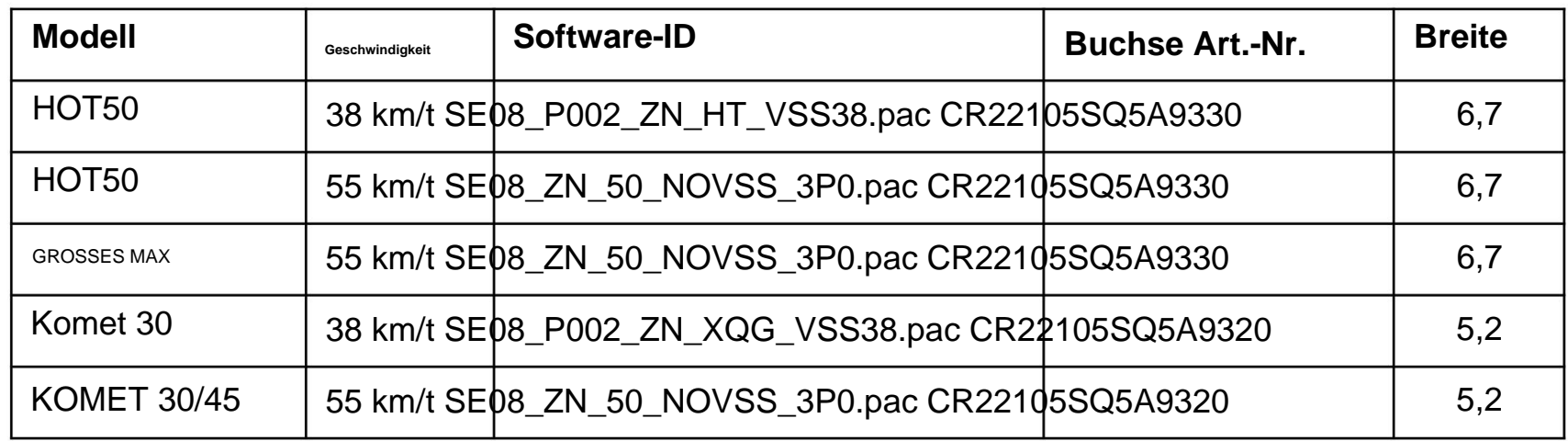

AUFMERKSAMKEIT! Wir weisen darauf hin, dass Änderungen der Geschwindigkeitsbegrenzungen dazu führen, dass das Fahrzeug nicht legal ist

und die Gewährleistung erlischt.

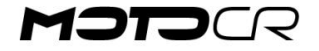

Verwenden Sie bei allen MotoCR-Modellen nur CR7HSA

Wir haben festgestellt, dass insbesondere das Motormanagement des EU5-Modells durch den falschen Zündkerzentyp negativ beeinflusst werden kann. Beispielsweise ist eine C7HSA-Zündkerze nicht funkentstört. Diese Störung kann dazu führen, dass der Scooter plötzlich stehen bleibt und Schwierigkeiten im Leerlauf hat. Nach einer Weile kann der Scooter wieder starten.

Das "R" in der Bezeichnung der Zündkerze zeigt an, ob die Zündkerze funkentstört ist (Bsp. **CR7HSA)**

**[Nur CR7HSA verwenden](https://youtu.be/fW18o65Gq6A)**

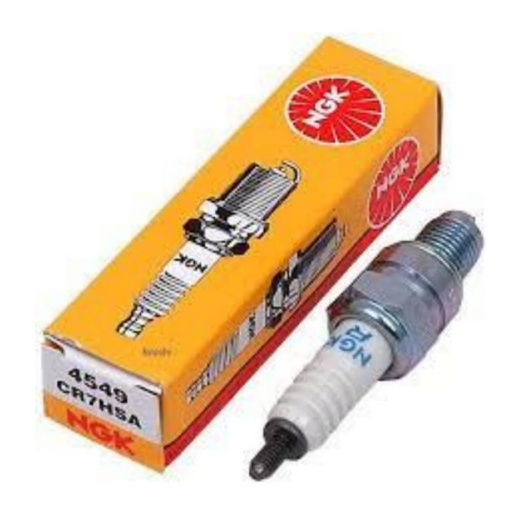

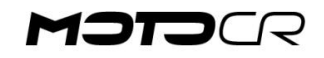

#### Lademöglichkeit. Funktion und Messung

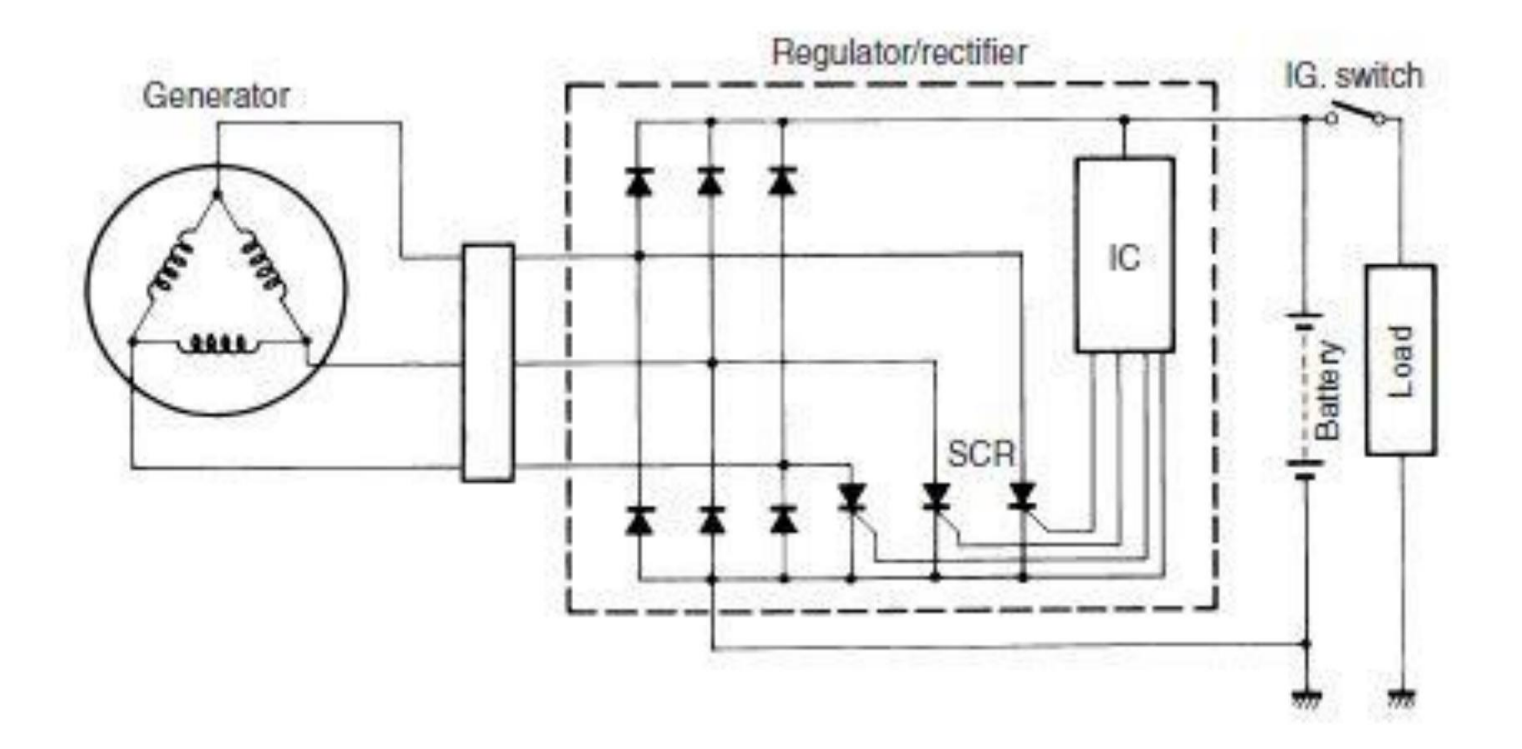

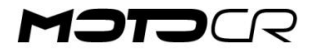

Der Stator erzeugt Wechselspannung (gelbe Drähte) Wechselspannung wird in Gleichspannung gleichgerichtet, die die Batterie auflädt. Die Spannung wird durch den Gleichrichter/Regler gleichgerichtet und geregelt . Messung des Stators:

**Datum: 1,1 ÿ (gul-gul-gul) Daten: 60-70V AC ~ bei 5000 U/ min (gelb-gelb-gelb)**

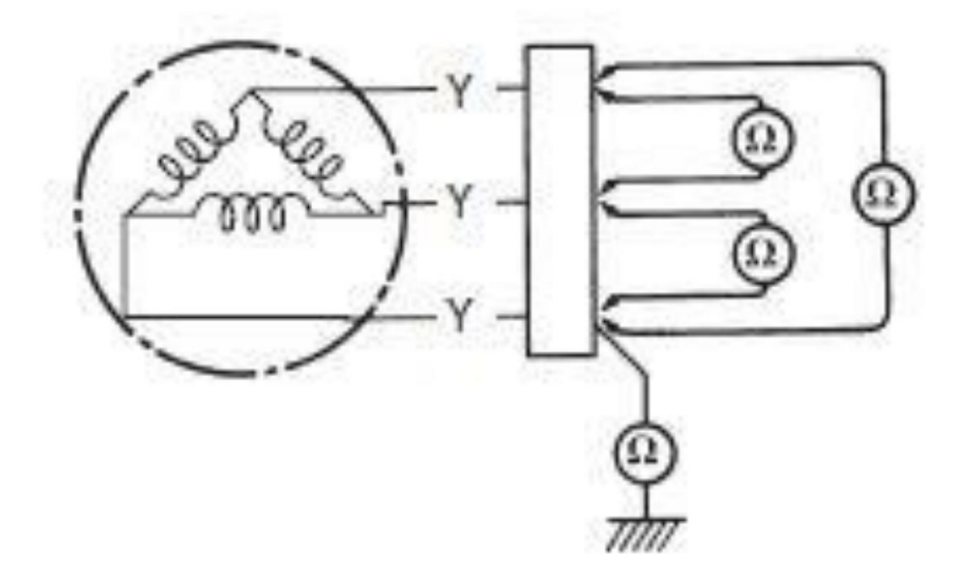

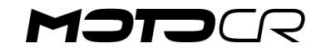

Der Stator erzeugt Wechselspannung (gelbe Drähte) Wechselspannung wird in Gleichspannung gleichgerichtet, die die Batterie auflädt. Die Spannung wird durch den Gleichrichter/Regler gleichgerichtet und geregelt . Statormessung: [Messung der Wechselspannung](../My Videos/IMG_4012.MOV)

#### **Datum: 1,1 ÿ (gul-gul-gul)**

**Daten: 60-80V AC ~ bei 5000 U/ min (gelb-gelb-gelb)**

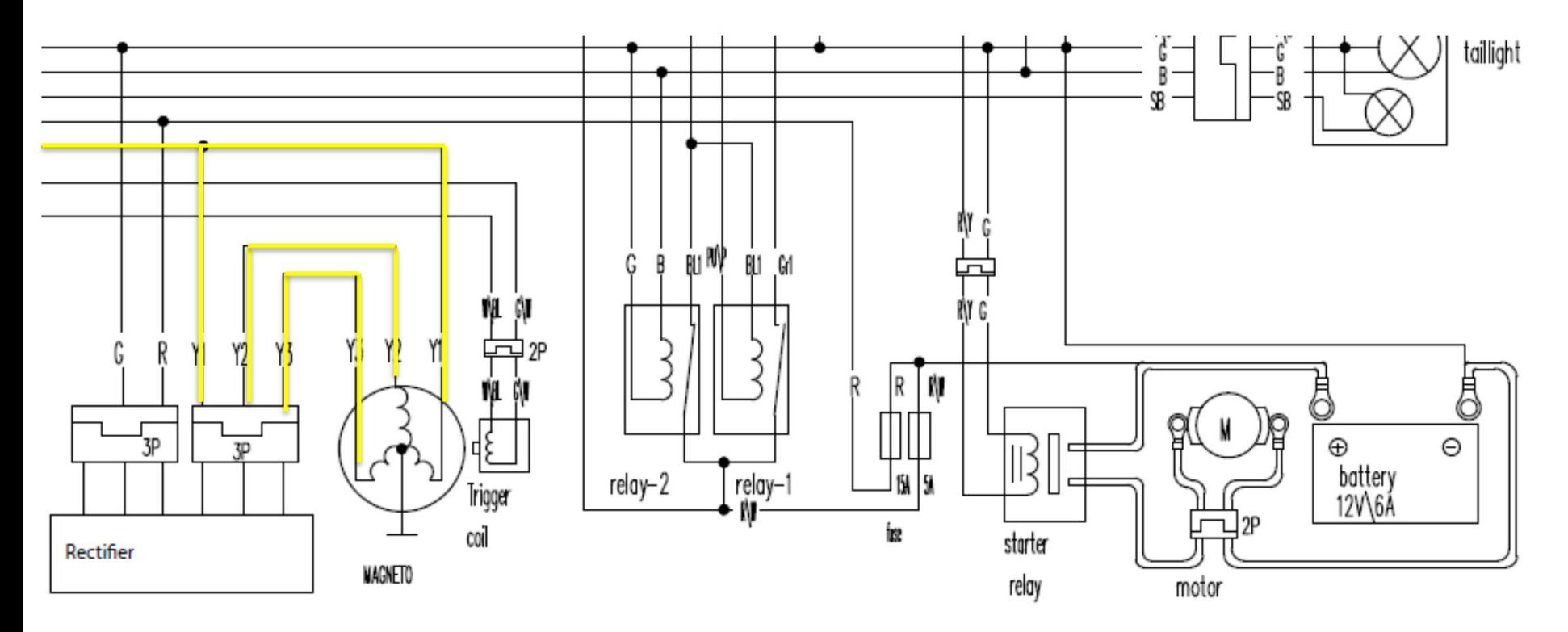

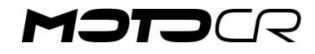

**Daten: 14,5-15,0 V DC= bei 5000 U/ min bei voll geladenem Akku** Messung der Ladespannung

#### [Messung des Ladestroms](../My Videos/IMG_4009.MOV)

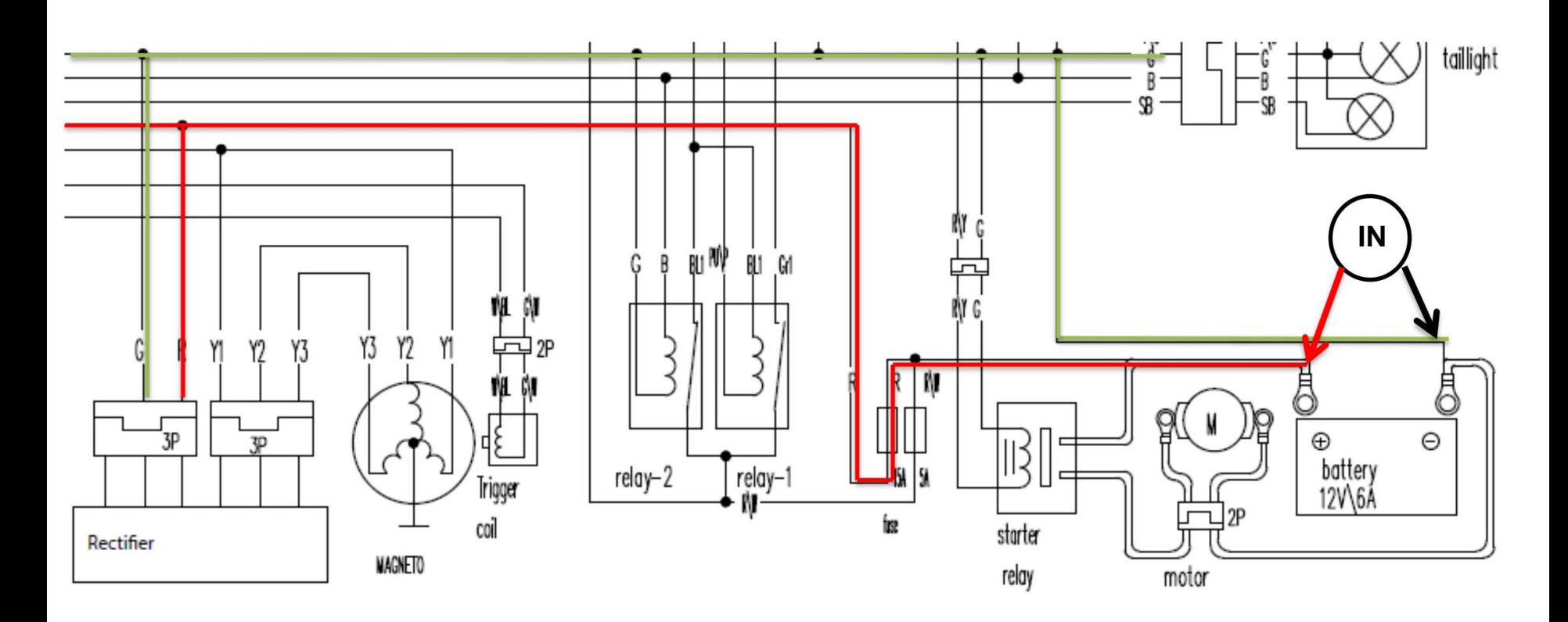

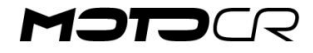

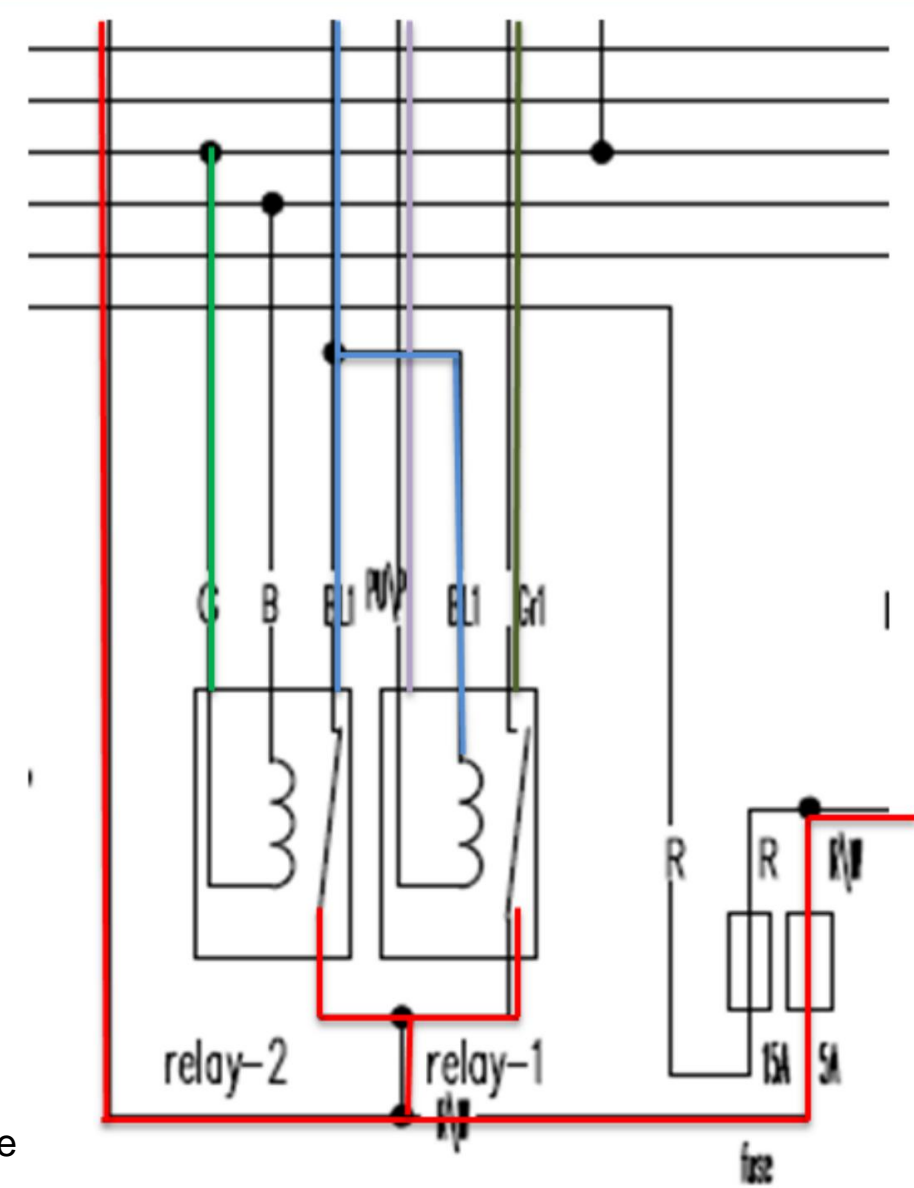

Relais 1: Kraftstoffpumpe Relais 2: EFI

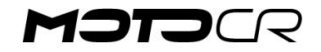